# FIRMA DIGITALE MULTIPLA: PARALLELA, CONTROFIRMA O MATRIOSKA? QUALE USARE? DIPENDE!

# Sommario

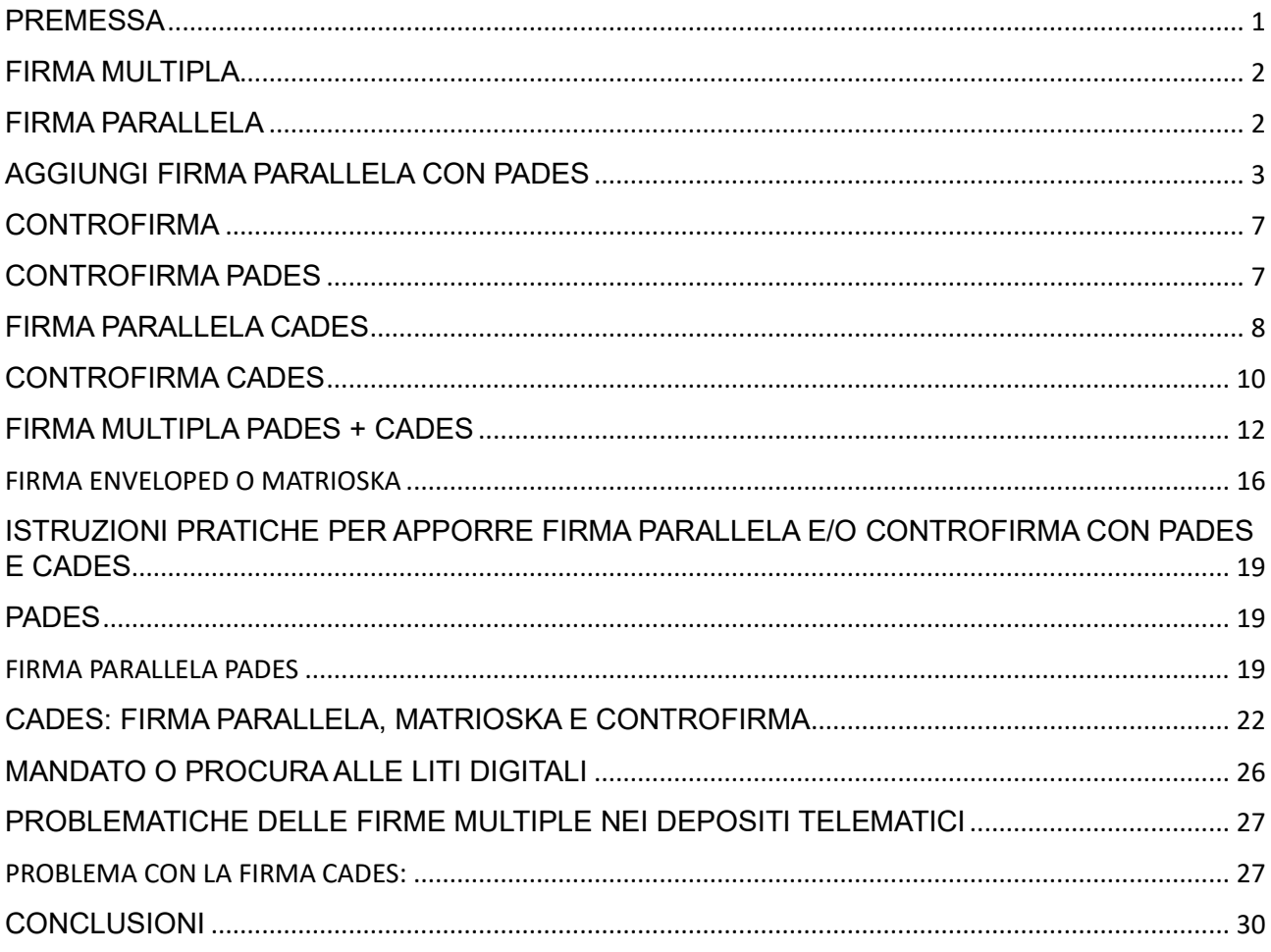

## **PREMESSA**

<span id="page-0-0"></span>Premesso che i formati di firma digitale più utilizzati (o comunque quelli fondamentali, oramai assolutamente equipollenti), sono, come noto, due:

• PAdES (PAdES-BES o PadES Part 3)<sup>1</sup>

<sup>1</sup> Formato PDF-BES (ossia non *basic*) di firma digitale che sottoscrive soltanto i documenti PDF. Quando si firma con questo formato il file sottoscritto digitalmente mantiene il comune aspetto **nomefile** ma con estensione **.pdf** (alla quale può aggiungersi graficamente, nell'icona, anche il suffisso **-signed**), quindi solo apparentemente indistinguibile dall'originario file pdf sottoscritto, ma la busta crittografica generata (che rimane unica anche quando si operano alcune modifiche, di cui si dirà, contiene sempre il documento, le evidenze informatiche e i prescritti certificati). Quindi, il file firmato in *pades* è salvato automaticamente con lo stesso nome del file originale (dal quale comunque si distingue anche come icona autonoma), a parte poi il fatto – ripeto - che possa esserci, in aggiunta, il suffisso *\*-signed* il quale, per mera comodità, identifica soltanto la presenza di una firma digitale, la cui effettività, validità ed autenticità andrebbe comunque verificata con lo stesso programma di firma da noi utilizzato. Il file firmato in Pades è quindi "apribile" e "leggibile" come tutti i normali pdf. Basta cliccarci sopra. Ovviamente, il certificato di firma è presente anche in questo standard, a prescindere dal fatto che il file firmato conservi il comune aspetto di un pdf. Tale formato è quello che io consiglio per la facilità, quindi, del suo utilizzo, offrendo peraltro la possibilità di apporre, rendendola visibile, il simbolo della c.d. coccarda, ossia il consueto "simbolo a forma di sigillo" che si vede in corrispondenza della dicitura "firmato digitalmente da …", la cui icona può peraltro essere trascinata in qualsiasi punto o pagina del foglio. Coccardina tanto amata da noi

## • CAdES (CA-dES-BES)<sup>2</sup>

uno degli aspetti del processo telematico in relazione al quale possiamo ancora avvertire un certo disagio, in termini di incertezze, è quello della "firma digitale multipla" da depositare nel **PCT** e, ora, anche nel *portale* telematico ministeriale, per quanto riguarda i depositi penali.

#### FIRMA MULTIPLA

<span id="page-1-0"></span>Le FIRME MULTIPLE possono essere distinte, fondamentalmente, in tre tipologie (le prime due previste per entrambi i predetti formati):

- parallela
- controfirma
- matrioska

### FIRMA PARALLELA

<span id="page-1-1"></span>**FIRMA PARALLELA**: si ipotizzi che un documento (tipo un contratto) debba essere firmato da più persone e che tutte abbiano il dispositivo di firma digitale; oppure, che un atto giudiziario, eventualmente destinato anche ad un deposito telematico, debba essere parimenti firmato da due o più avvocati (talora addirittura in posizione contrapposta: si pensi, ad esempio, ad un ricorso congiunto di separazione consensuale), come un atto di citazione o un ricorso sottoscritto, nel formato nativo digitale, da entrambi i difensori dell'attore o del ricorrente etc. Ma può anche darsi l'ipotesi che un unico documento debba essere firmato dalla stessa persona, in più punti: si pensi alla stipula di una polizza assicurativa; ad un modulo di adesione, quindi, etc. (è anche possibile, con i *software* di firma, sottoscrivere digitalmente e contemporaneamente più file, ma questa modalità non sarà oggetto di questo post).

Nelle ipotesi suddette le firme, dovendo avere tutte lo stesso valore, devono essere "parallele", ossia indipendenti le une dalle altre ed essere allo stesso livello, senza gerarchie (al pari di quando, ad esempio, si sottoscrive a penna un documento cartaceo per approvarne il contenuto da parte di tutti i sottoscrittori). Tali firme hanno in pratica tutte la stessa importanza (come vedremo dalle schermate che seguono, le firme congiunte o

avvocati ma che, in termini di validità della firma, è assolutamente irrilevante in quanto il file, a prescindere dalla presenza o meno di tale coccardina, va valutato con lo specifico programma di verifica associato alla pennetta (*token* o *smartcard*) con la quale firmiamo gli atti. Peraltro, questo formato di firma, inizialmente "snobbato" dal sistema, è stato addirittura adottato in via esclusiva per la firma dei moduli del *processo amministrativo telematico* e, a decorrere dalla pronuncia delle Sezioni Unite 10266/2018, è considerato assolutamente equipollente alla firma Cades, di cui alla nota seguente, la quale, inizialmente, agli albori del procedimento telematico, era addirittura l'unico tipo di firma previsto.

<sup>2</sup> Questo formato, che firma qualsiasi tipo di file (anche, ad esempio, i file di posta **eml** o **msg** inerenti, ad esempio, una notifica pec: si ricordi che ora, in questo formato, tali tipi di file di posta possono essere depositati, nel processo amministrativo telematico, sul sigit, mentre prima ciò era possibile soltanto previa loro trasformazione in pdf, con conseguente attestazione di conformità), era inizialmente privilegiato dal sistema telematico. Esso genera parimenti una *busta crittografica* in cui è inserito il certificato di firma, che però cambia estensione al file firmato (che rimane al suo interno), in quanto assume la famosa estensione **.p7m**, la quale, verificabile con il comando "proprietà" del file, potrebbe risultare aggiunta anche graficamente anche al **nomefile.pdf** che, quindi, risulterebbe con aggiunto il suffisso della estensione **nomefile.pdf.p7m**. All'interno della busta crittografica si trova il pdf che è stato firmato con questo formato. Per questo motivo, al fine di visualizzare il documento oggetto della sottoscrizione, è necessario utilizzare un'applicazione specifica (o anche un sito *on line*, ad esempio quello del notariato): solitamente con il software di firma digitale fornito con la pennetta o la smartcard. Altrimenti, aprendo direttamente la busta crittografica, ad esempio con un applicativo compatibile, tipo Adobe o Notepad di Microsoft/Windows, risulterebbero soltanto dei geroglifici!

multiple in genere possono poi essere o meno allo stesso "livello", con le dovute precisazioni).

Quindi, per fare questo, deve adottarsi una "FIRMA MULTIPLA PARALLELA".

Per ottenersi tale tipo di firma occorre optare per il comando, presente in entrambi i suddetti formati (nel prosieguo della guida sarà illustrato, passo passo e con gli *screenshot*, come inserire i vari tipi di firma multipla):

## • **AGGIUNGI FIRMA**

## AGGIUNGI FIRMA PARALLELA CON PADES

<span id="page-2-0"></span>Ad esempio, se due avvocati firmano un atto processuale di parte (un ricorso, un atto di citazione, etc.) tutti nel formato Pades (pdf-bes), il file, dopo le firme, alla verifica "proprietà", avrà la consueta estensione della firma pades **.pdf**, magari con il **nome** del **file** accompagnato dal "suffisso" (irrilevante, per quanto detto) **-signed** (che, nell'esempio che seguirà, essendo 2 le "firme in parallelo", il nominativo del file dimostrativo che chiameremo **nomefile** risulterà essere **nomefile-signed-signed** e la estensione comunque **.pdf**, e via discorrendo). Per la verifica del file firmato digitalmente e del formato di firma di volta in volta utilizzato, segnaliamo di seguito due modalità:

La verifica della "proprietà" del file, effettuata cliccando con il tasto destro del mouse sull'icona del file firmato in **pades**:

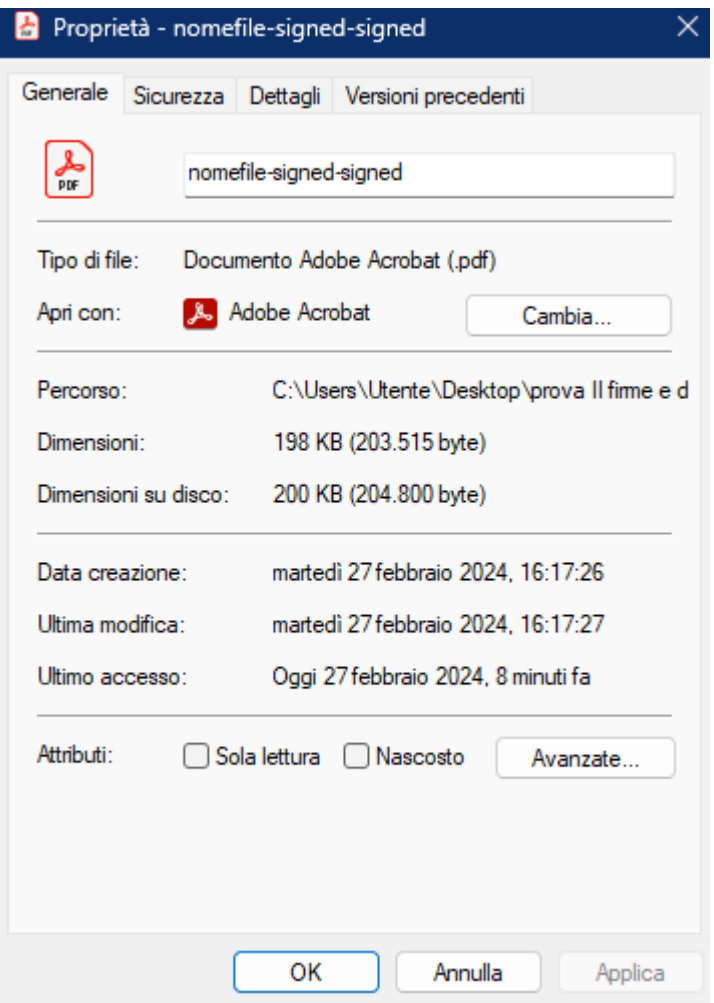

La **Verifica** di "formato e numero delle firme" trascinando il file firmato in *pades* sul banner della pennetta (in questo caso Aruba, ossia quella da me utilizzata per gli esempi che seguiranno) in corrispondenza della icona **V** con la scritta **Verifica**:

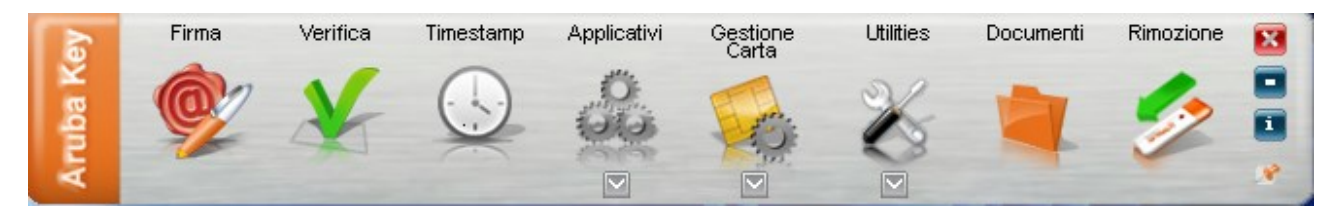

Rilasciando il file sul comando **Verifica**, apparirà la seguente schermata (in cui, solo come esempio, ho usato un file creato all'occorrenza, firmato per due volte sempre da me, trattandosi di esempi di firme congiunte o comunque multiple):

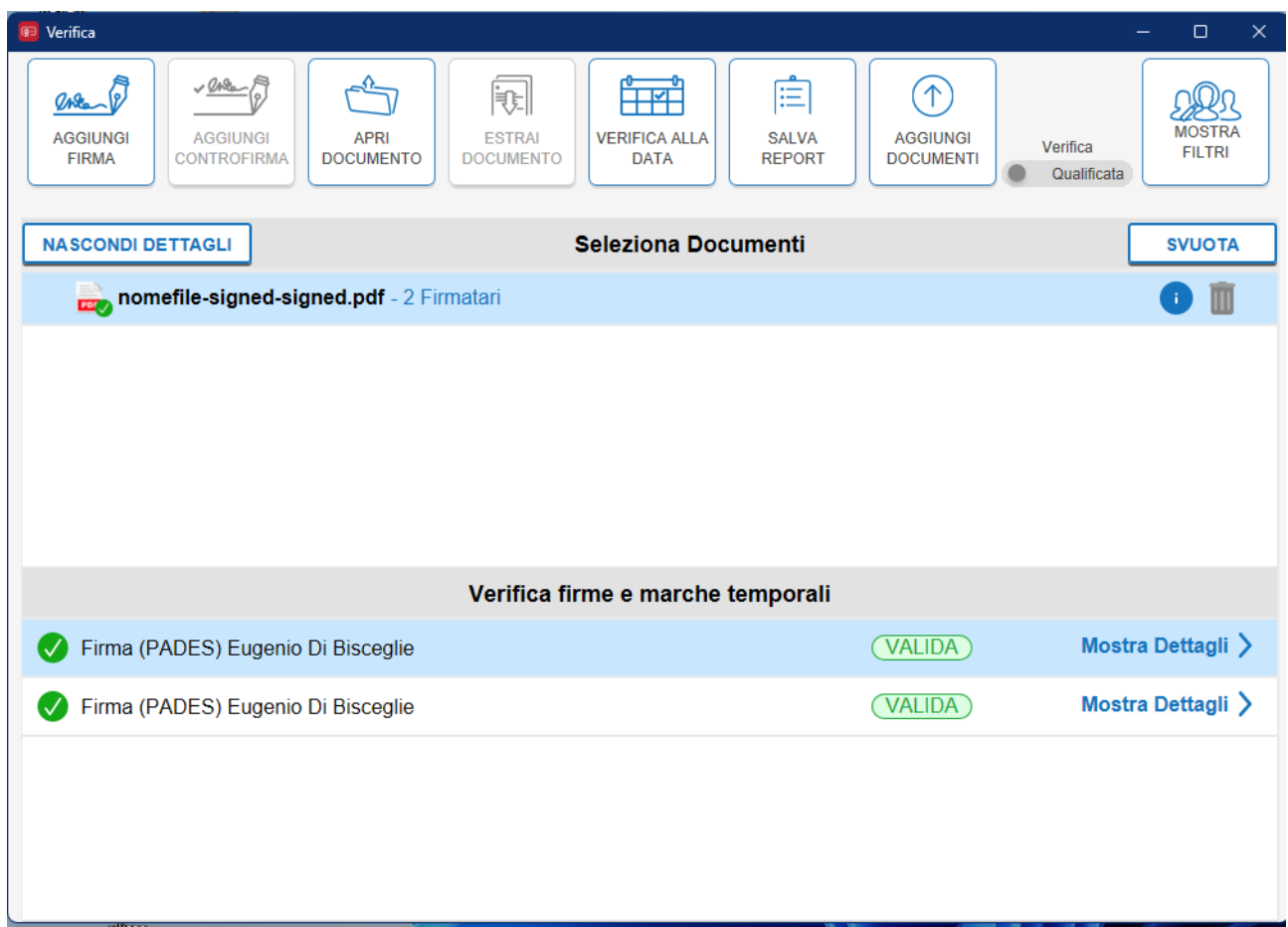

Come si noterà, alla **verifica** del file firmato in pades (che abbiamo chiamato – e che chiameremo per tutti gli esempi che seguiranno - "**nomefile**") con il banner della pennetta della firma digitale, risulta aggiunto in automatico, al nome del file, il suffisso **-signed-signed** (in quanto si tratterebbe di due firme diverse, di **2 Firmatari**, anche se nell'esempio – per motivi di *privacy* - ho usato per due volte la mia firma digitale) e comunque risulta l'estensione finale **.pdf** tipica del formato di firma PAdES.

N.B.: un atto può essere firmato più volte dalla stessa persona in più parti del foglio della stessa pagina o di più pagine (si pensi ad un modulo di adesione ad una proposta assicurativa etc.). Ad esempio, con il comando **Aggiungi firma…** che compare nella schermata finale del programma - ossia quando sia stato ultimato il processo di elaborazione dell'apposizione della firma digitale precedente - di seguito raffigurata:

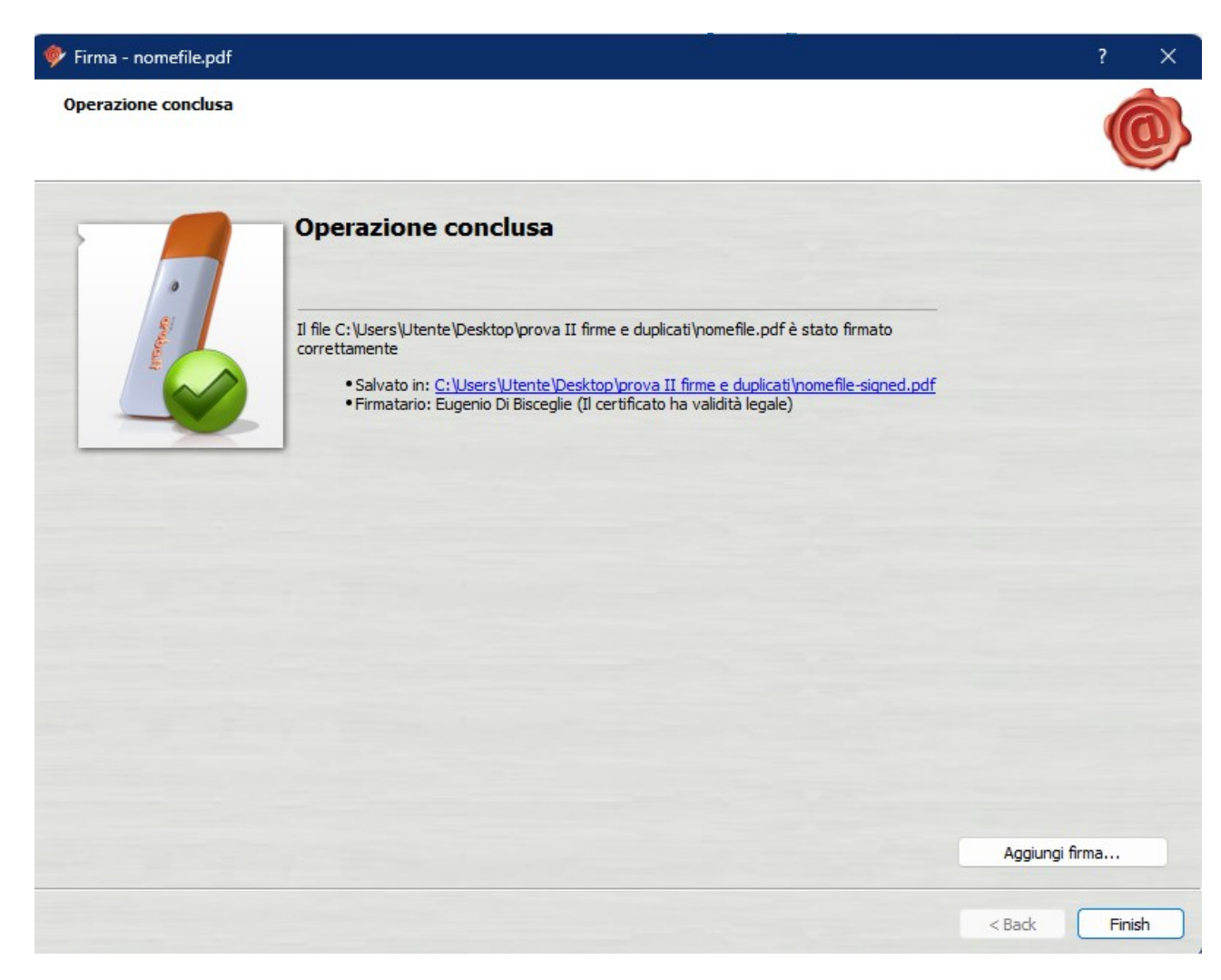

In tal caso, non risulterà aggiunto al file già firmato l'ulteriore suffisso **-signed** in quanto l'atto è già stato firmato dalla stessa persona (ossia, da uno dei due suddetti firmatari, per rimanere all'esempio precedente). Difatti, tale suffisso indica le firme "diverse" aggiunte allo stesso atto già firmato.

#### **CONTROFIRMA**

<span id="page-6-0"></span>**CONTROFIRMA**: invece, pur essendo questa un altro tipo di "firma multipla", per alcuni (tra cui i tutorial della stessa Aruba) è ben diversa da quella PARALLELA in quanto non certifica la bontà dei contenuti del documento firmato quanto la bontà della firma di colui che li ha certificati con la propria.

Quindi, sarebbe il primo firmatario ad assumersi la responsabilità del contenuto del documento, mentre la "controfirma" successiva esprimerebbe la titolarità ad apporre tale prima firma.

Si crea, di conseguenza, una sorta di gerarchia, raffigurata anche graficamente alla verifica, tra le firme apposte in quanto **firma** e **controfirma** non sono equivalenti, avendo un significato differente.

Di conseguenza, la seconda firma (se adottata con la forma di *contro firma*) non serve a convalidare il documento, essendo in pratica estranea al suo contenuto, ma a "validare" la firma già presente nel documento.

In realtà, come si vedrà, le descritte caratteristiche si riscontrerebbero, alla verifica con il *software* di firma, soprattutto in termini di diversi **livelli** delle singole firme, soltanto nella firma c.d. "avvolgente" del tipo MATRIOSKA prevista per il solo firmato Cades, di cui si dirà qui di seguito, fermo restando che con le altre modalità, alla stessa verifica ogni firma risulterà qualificata come "parallela" o come "controfirma".

#### CONTROFIRMA PADES

<span id="page-6-1"></span>**CONTROFIRMA PADES**: come vedremo subito, con la pennetta Aruba non è possibile (almeno per quanto riguarda le specifiche del mio programma) utilizzare la funzione CONTROFIRMA con il formato PADES. Per apporre una CONTROFIRMA con il formato PADES ad un PDF già firmato in PADES, occorre poter beneficiare dell'abbonamento professionale di Adobe, azienda che peraltro ha inventato il PDF. In tal caso, sarebbe possibile "controfirmare" con lo stesso *software* di Adobe un PDF già firmato in Pades.

Oppure occorrerebbe utilizzare altri tipi di programmi o gestionali.

#### FIRMA PARALLELA CADES

<span id="page-7-0"></span>Se invece entrambi gli avvocati hanno firmato, in questo caso con il formato di firma CADES (quello che crea la busta crittografica "esterna" o, meglio, con estensione diversa rispetto al file firmato), ma sempre "in parallelo", ossia sempre con questo comando **AGGIUNGI FIRMA** (vedremo nello specifico come si fa), il file, dopo le firme, dovrebbe conservare il suo **nomefile**, ossia senza suffisso **.p7m**, ma alla "doppia" verifica (proprietà e con la pennetta) suddetta risulterà dell'estensione **.p7m**:

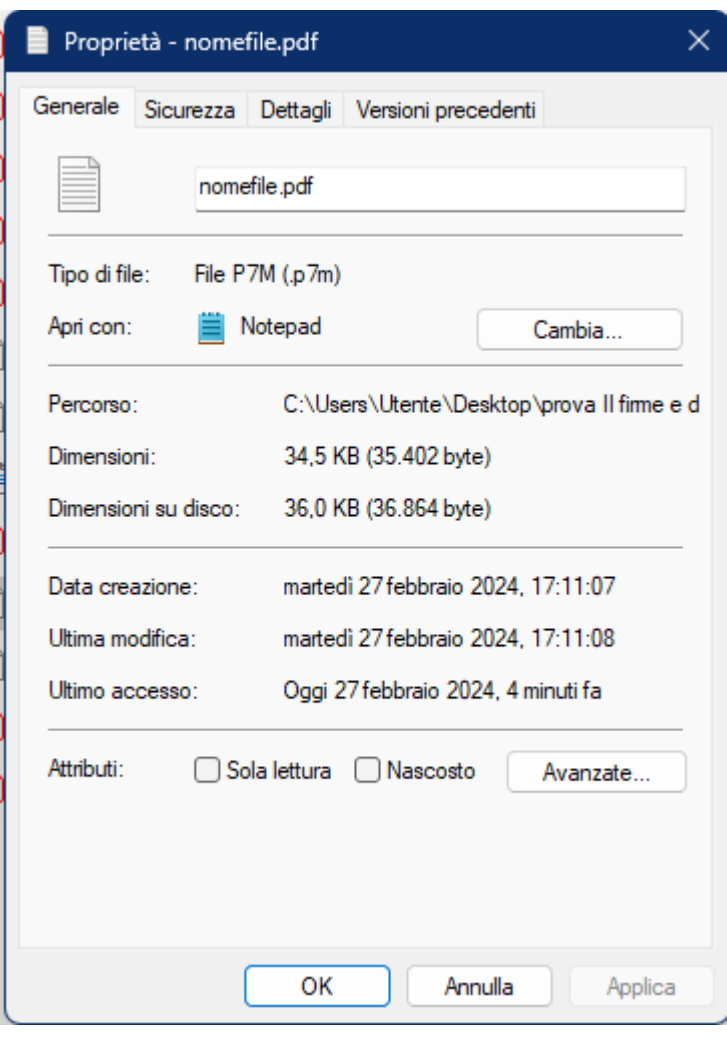

N.B.: Tipo di file: File P7M (.p7m)

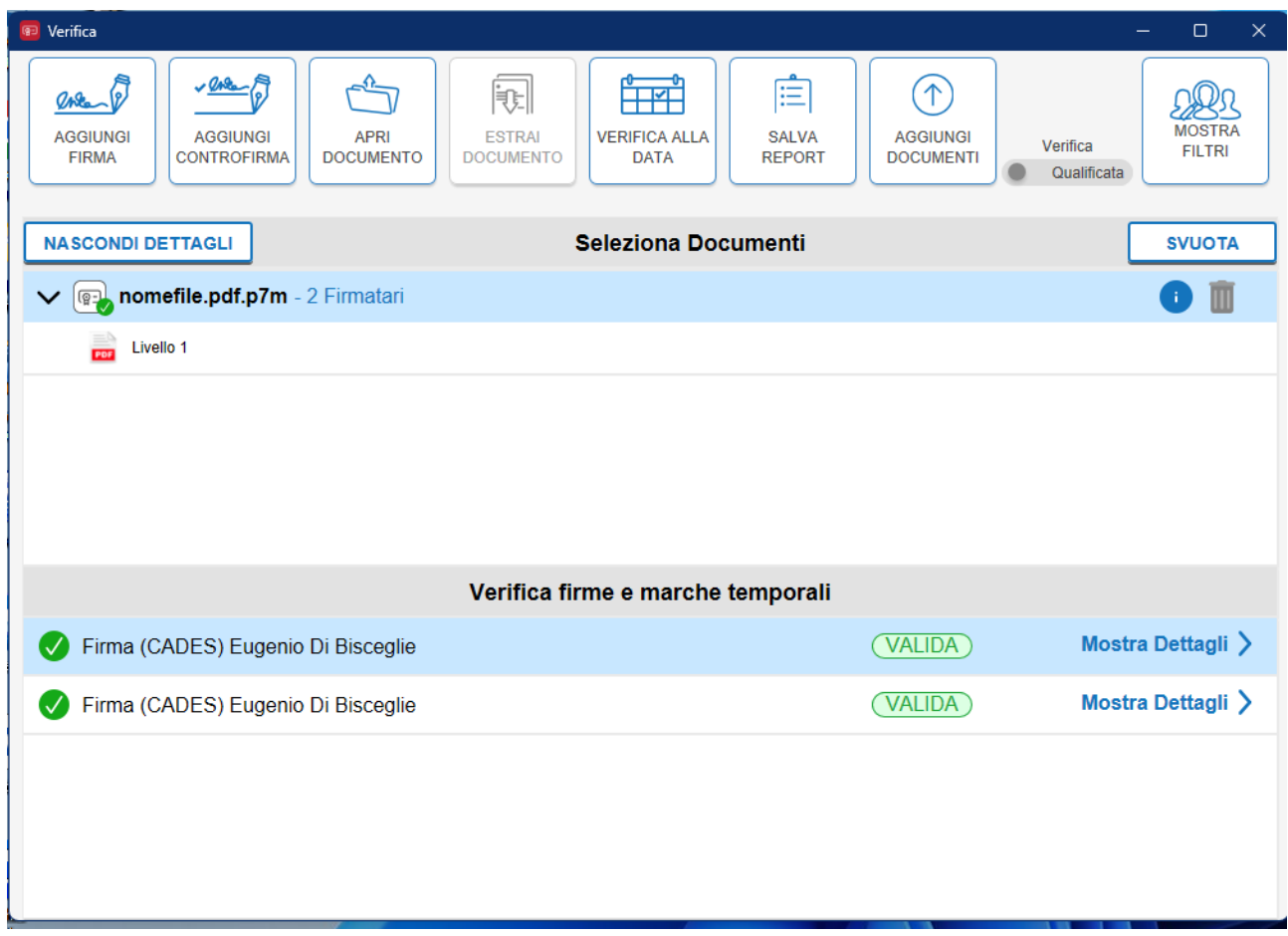

Si noterà che vi è un solo livello (**Livello 1**) ed il file di tipo pdf risulta firmato, in cades, da **2 Firmatari**, le cui firme sono in una perfetta verticale di successione (se così si può dire).

#### CONTROFIRMA CADES

<span id="page-9-0"></span>La **unica estensione.p7m** (con l'eventuale **nomefile** parimenti senza suffisso grafico *.p7m*) dovrebbe risultare anche quando ad un file già firmato in CADES venga aggiunta - non una firma *parallela* (come nell'esempio di cui sopra) - ma una **CONTROFIRMA** (che sarà necessariamente in CADES). Ciò in quanto, sia con il comando **AGGIUNGI FIRMA** della *firma parallela* che con quello **AGGIUNGI CONTROFIRMA**, la firma digitale che, rispettivamente, si "aggiunge" alla precedente oppure "sovrasta" la precedente (ma non di livello, come vedremo) o "succede" alla stessa, sottoscrive digitalmente il documento pdf che si trova all'interno della *busta crittografica*, non la busta crittografica stessa della classica estensione **.p7m**, che semplicemente lo contiene.

**Esempio**: questa che segue è la schermata di **Verifica**, che compare utilizzando il "banner" della Key (chiavetta) di Aruba, sovrapponendo alla icona **V** con la scritta **Verifica**

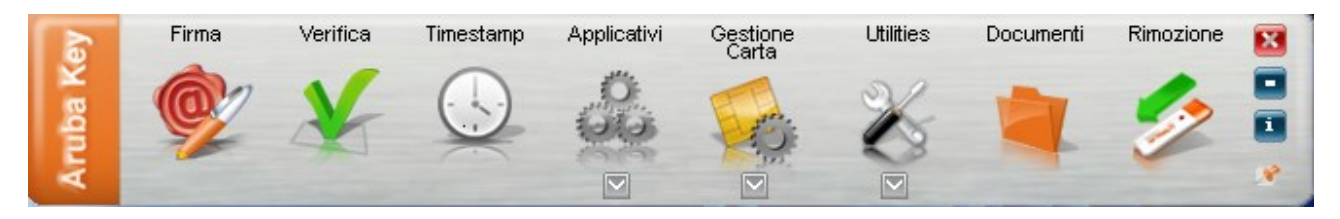

un file pdf già firmato in Cades che risulta rifirmato da una **controfirma** Cades:

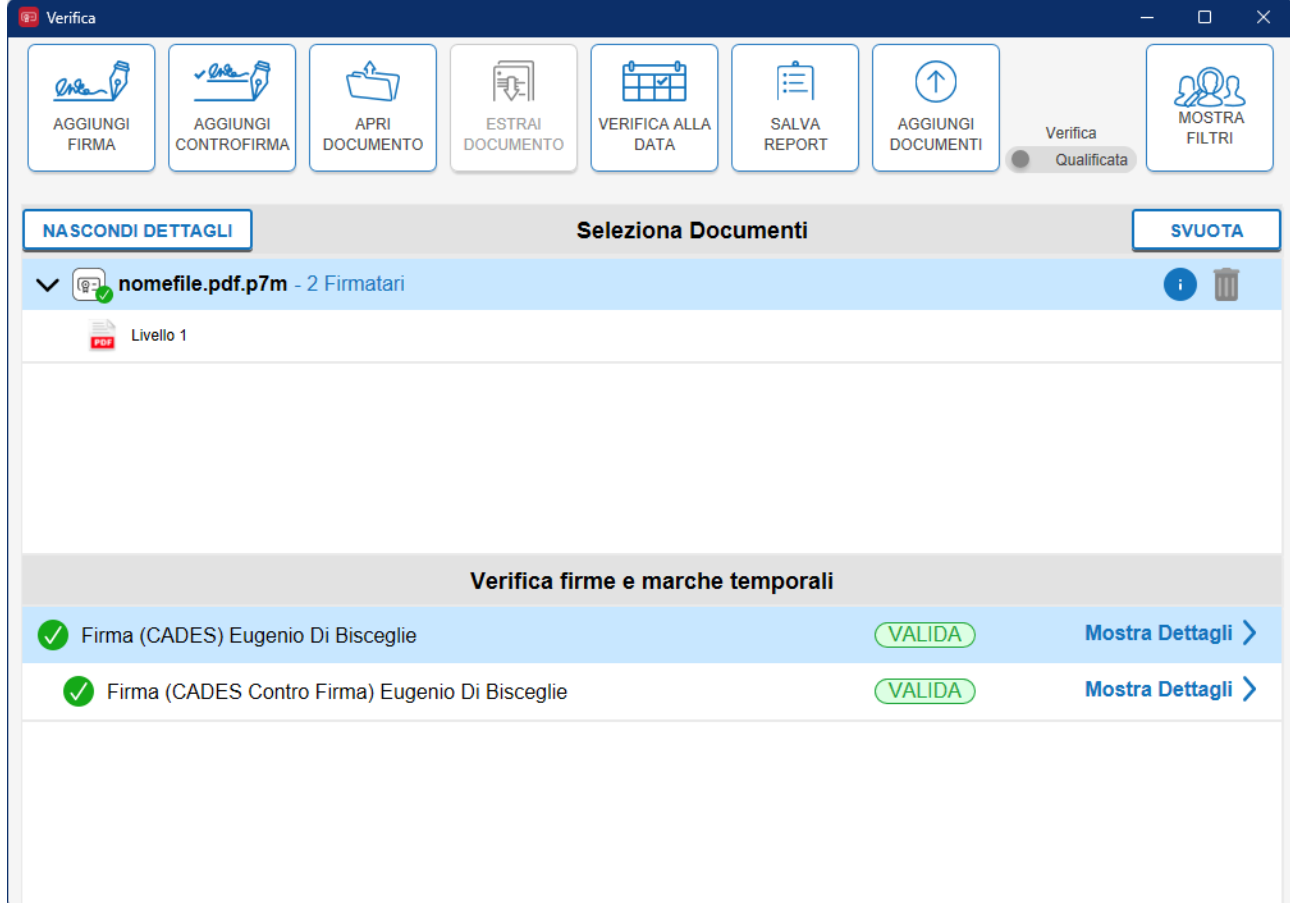

Si nota che il Livello è sempre 1 (con un pdf che, non avendo il flag verde) non risulta firmato, essendosi generata una busta crittografica con diversa estensione, che difatti risulta flaggata in verde), che il **nomefile** ha una sola estensione del tipo di firma cades **.p7m**, che vi sono una Firma (CADES) e una Controfirma (CADES CONTROFIRMA) che succede (o sovrasta) quella precedente e che ci sono **2 Firmatari** (ho anche qui usato per tutte e due le firme un mio unico dispositivo ma normalmente dovrebbero comparire i nominativi di due firmatari diversi: ad esempio, quello della firma digitale *cades* del cliente, apposta ad esempio ad una procura alle liti e quello della controfirma *cades* del difensore).

Lo stesso file **nomefile.pdf** firmato in cades e controfirmato sempre in cades, alla verifica della *proprietà* effettuata cliccandoci sopra con il tasto destro del *mouse*, darebbe la seguente schermata:

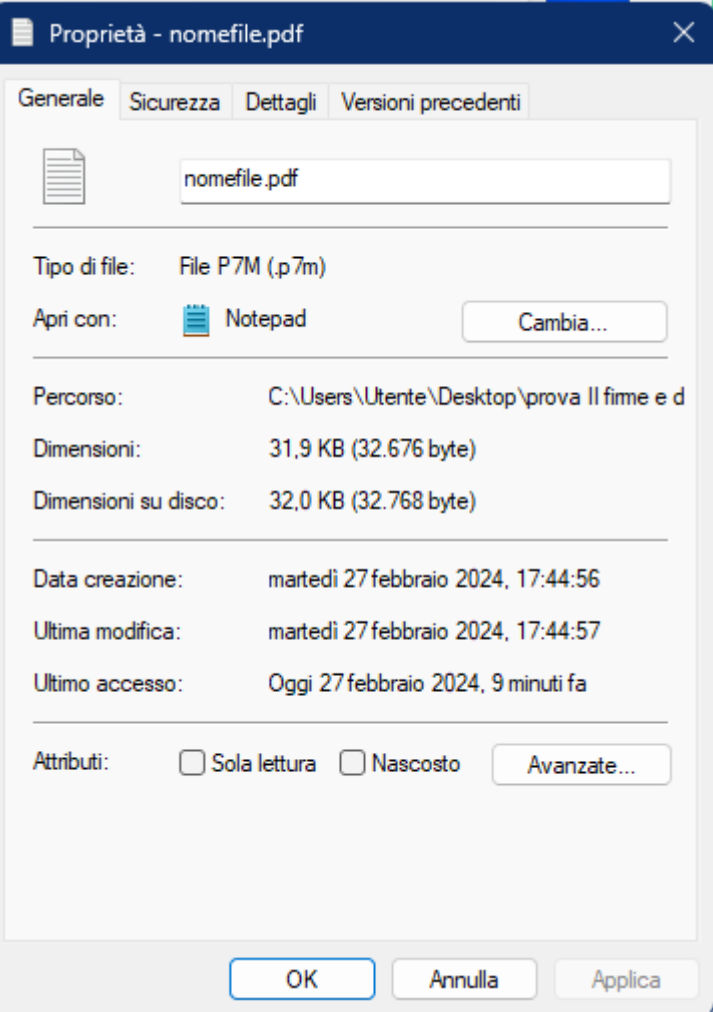

ove il nome del file non reca il suffisso .p7m, che invece risulta nella sua estensione, ossia in corrispondenza della voce **Tipo di file**: **File P7M (.p7m)**.

#### FIRMA MULTIPLA PADES + CADES

<span id="page-11-0"></span>Può anche "aggiungersi" una firma Cades ad un pdf già firmato in Pades (non il contrario, per quanto specificato nelle note 1 e 2 e come più volte già precisato), ma, con i *software* a mia disposizione (Adobe in versione gratuita), soltanto e necessariamente "parallela":

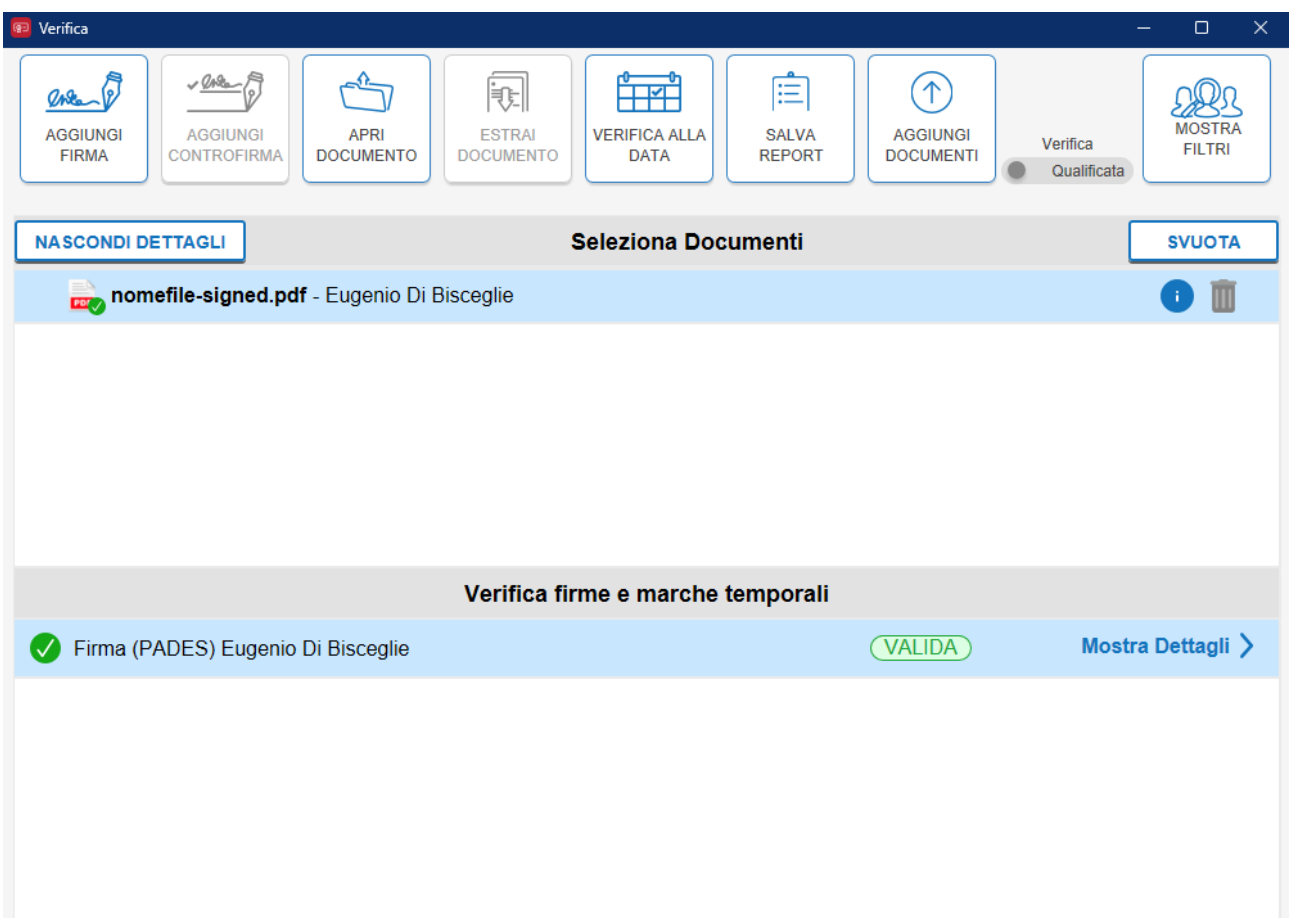

Dalla schermata sopra riportata risulta infatti che il file denominato **nomefile-signed**, risulta in origine firmato (quindi, una sola volta) in Pades, tanto è vero che termina con la estensione **.pdf** ed allo stesso può soltanto **AGGIUNGERSI** una **FIRMA** mentre non si può **CONTROFIRMARE** in quanto il relativo comando è "disattivato".

In tal caso, firmandosi il *pades* (la cui *busta crittografica* che contiene certificato etc. è nello stesso file, non mutando estensione, tanto è vero che l'icona del pdf raffigurata, a differenza di altre schermate precedenti, risulta questa volta flaggata in verde, e questo vuol dire che il pdf è firmato necessariamente in *pades*) con il formato *cades*, si genera comunque la *busta crittografica* con estensione **.p7m** , che difatti si è aggiunta al nome del file, potendo invece rimanere graficamente invariato il **nomefile-signed** della icona del file (la precedente firma *pades* ha difatti aggiunto graficamente il suffisso **-signed** al nominativo dell'icona del file) già firmato in *pades*:

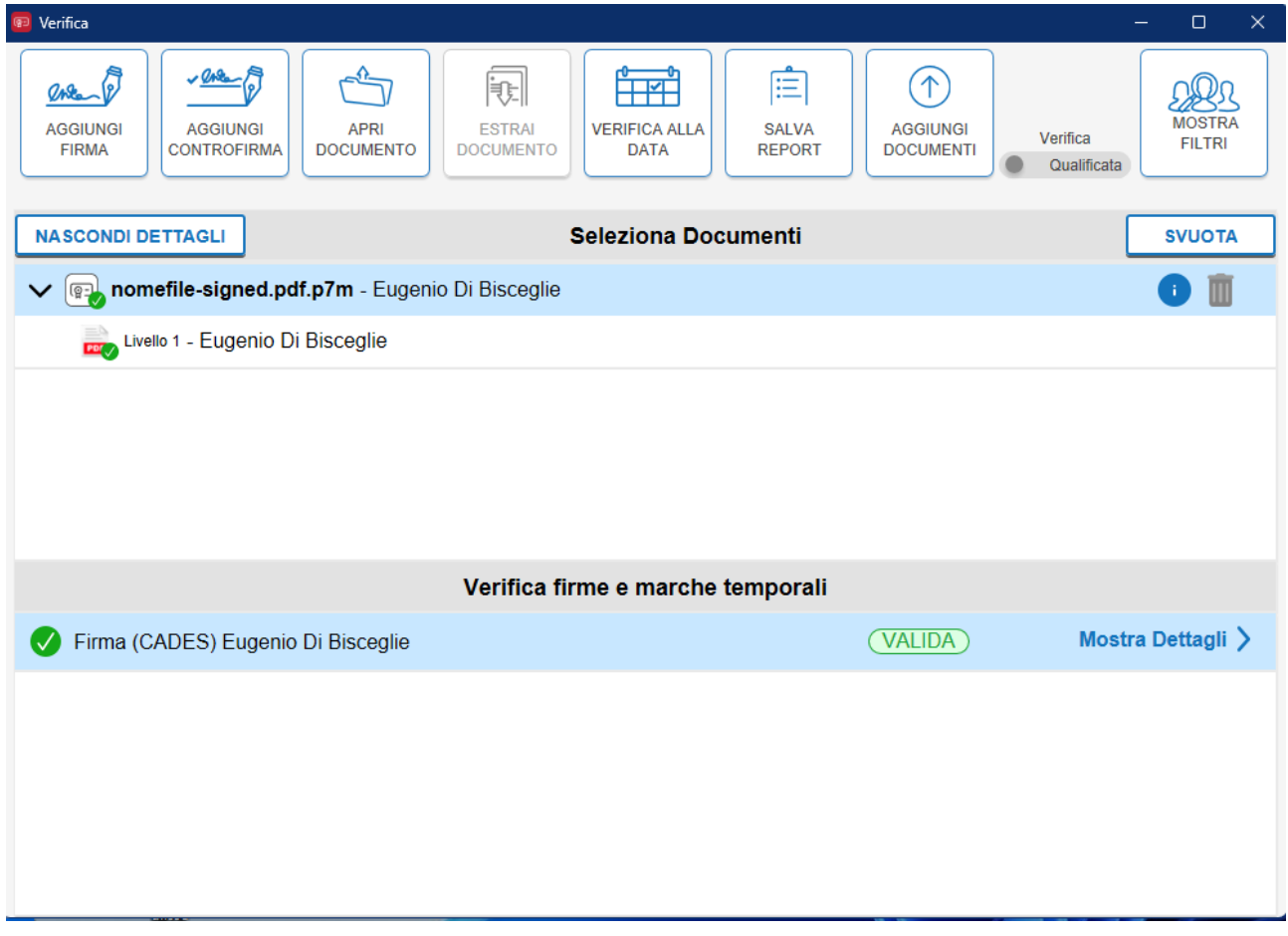

Si noterà che il *cades* (*.p7m*) ha firmato il file pdf denominato **nomefile-signed**, già firmato in *pades* (*signed.pdf*): il file pdf che aveva già l'estensione *-signed.pdf* in quanto già firmato in *pades* risulta quindi FIRMATO in CADES (.p7m) da un solo firmatario e che, ora, trattandosi di una *busta crittografica* con diversa estensione (rispetto al pdf interno, del Livello 1), può essere **AGGIUNTA** O UN'ALTRA **FIRMA PARALLELA** O UNA **CONTROFIRMA** (essendo difatti anche quest'ultimo comando **attivabile**).

Anche questa volta la estensione **.p7m** tipica del Cades non figura graficamente nel nome posto sull'icona del file (denominato **nomefile-signed.pdf**), ma certamente il formato di tale estensione risulterà nella "proprietà" del file:

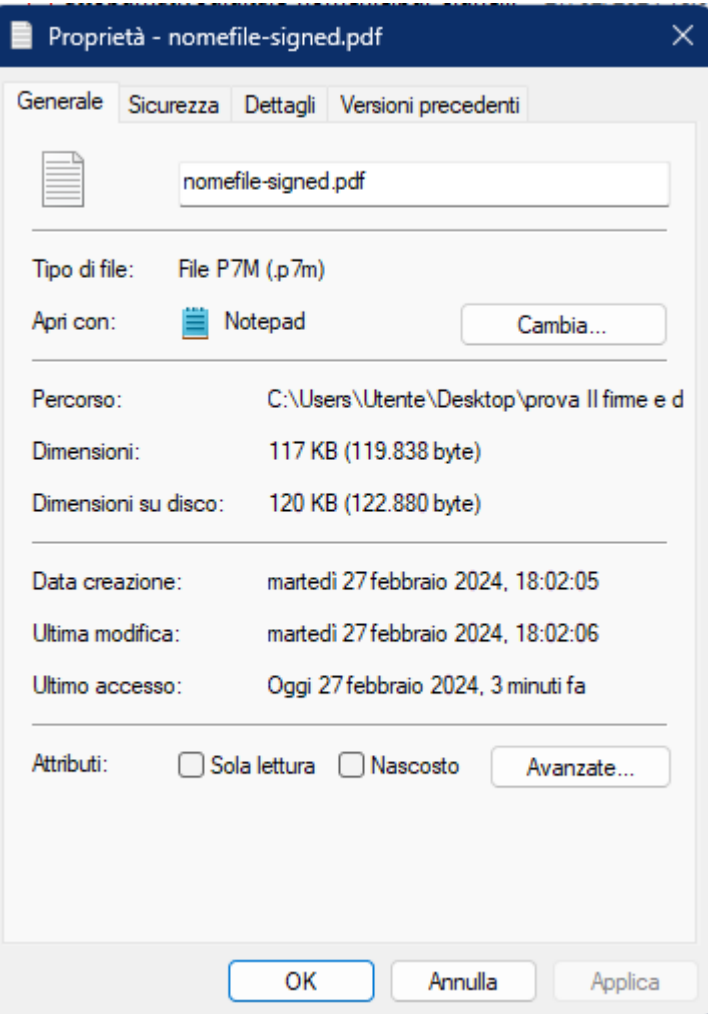

Ripeto, questo del nominativo del file, e quindi di cosa riporta graficamente l'icona di un file, è un dato irrilevante, in quanto la verifica su proprietà, natura e validità dei certificati di firma relativi al file stesso va effettuata con i *software* e non con la mera visione esterna dell'icona del file. Del resto, la riproduzione grafica dei suffissi inerenti il tipo di firma (signed.pdf o .p7m) può dipendere dai singoli programmi e comunque qualsiasi file può essere rinominato a nostro piacimento anche con l'aggiunta di suffissi ed estensioni che possano far risultare apparentemente firmato un file firmato che in realtà non lo sia o non lo sia validamente!

Se quindi si aggiungesse al file **nomefile-signed** già firmato originariamente in *pades*, cui sia stata già aggiunta una firma parallela in *cades*, una *controfirma* (in tal caso necessariamente in *cades*), si avrebbe la seguente schermata di *verifica*:

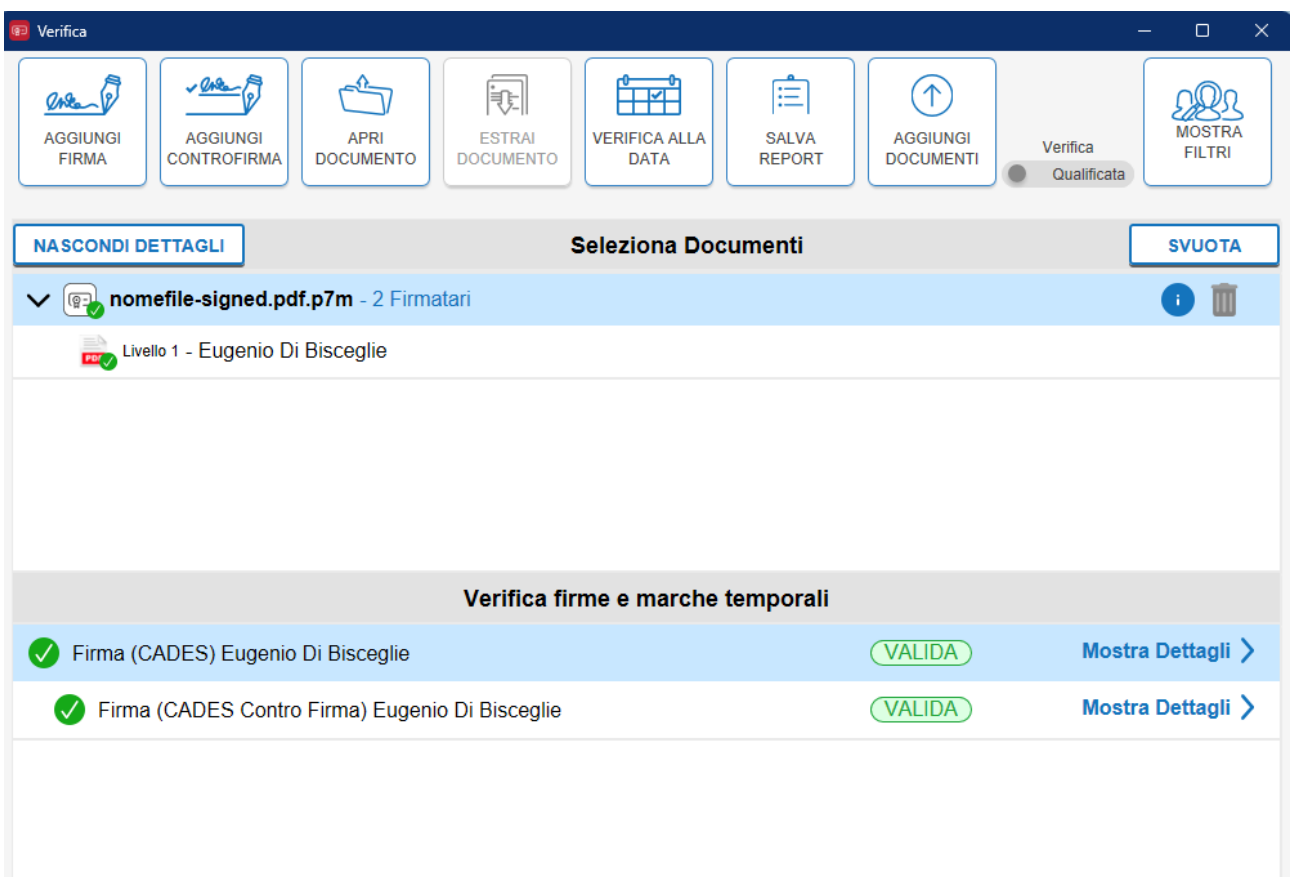

dalla quale, difatti, risulta che vi sono **2 Firmatari** del file, uno con *firma parallela* e l'altro con *contro firma*. Anche in questo caso l'icona del file nominato **nomefile-signed** (in quanto in origine firmato in *pades*) non dovrebbe recare il suffisso .p7m, che compare, invece, solo come estensione. Il pdf originario risulta, dalla medesima schermata, firmato in *pades* in quanto, a parte la estensione tipica del pades **-signed.pdf** o comunque **.pdf** che si è aggiunta al nome del file, l'icona risulta **flaggata**!

<span id="page-15-0"></span>FIRMA ENVELOPED O MATRIOSKA (termine che richiama la famosa bambola russa che ne contiene un'altra più piccola che a sua volta ne contiene un'altra, via via discendendo nelle dimensioni o, in senso inverso, aumentando).

Come più volte anticipato, soltanto nella ipotesi si firmi in Cades (con il Pades non sarebbe possibile) una precedente "busta crittografica" e non il pdf contenuto al suo interno, quindi con la modalità c.d. avvolgente (**Firma Enveloped** o c.d. MATRIOSKA che, ovviamente, ha solo il formato CADES), si genererà un file il quale, oltre ad avere la doppia estensione **.p7m.p7m**, avrà anche, nel nominativo, il suffisso **.p7m** (e, nel caso il nome del file precedente, firmato in *cades*, già lo contenesse, si aggiungerebbe al predetto, con il suddetto sdoppiamento anche nel nominativo).

Per apporre una firma *cades* ad un'altra busta crittografica con estensione **.p7m**, occorre trascinare, con il tasto sinistro del *mouse*, il file già firmato in *cades* sul "banner" (chiamiamolo così) della pennetta (di seguito riprodotto):

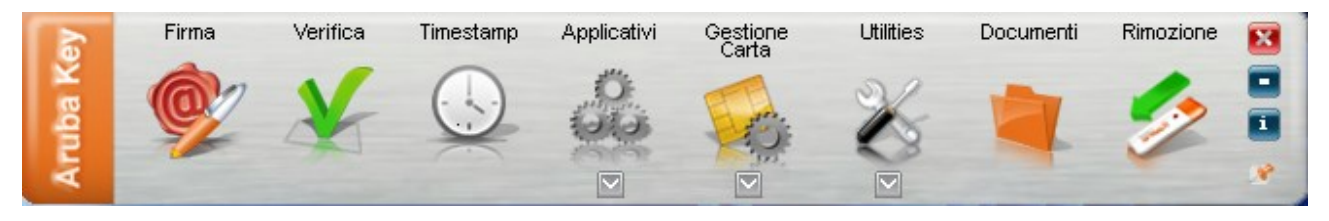

Non appena il file verrà accostato al *banner*, sovrapponendolo alla icona del sigillo/coccarda con la scritta **Firma**, il menu della stessa si trasforma immediatamente, offrendo solo le seguenti due possibilità:

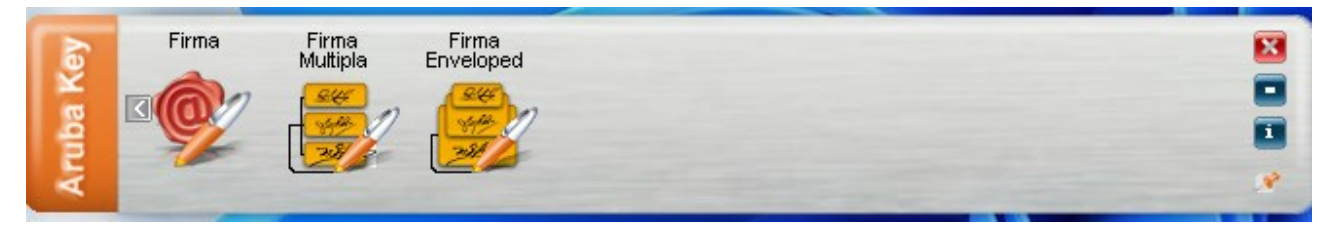

Ossia **Firma Multipla** (se si vuole apporre una **firma parallela** o una **controfirma**) oppure **Firma Enveloped** ("firma che avvolge") se si vuole creare la firma MATRIOSKA, ossia la firma dell'intera busta crittografica generata dalla precedente firma Cades.

In tal caso, se quindi si accosta, soprapponendolo al comando **Firma Enveloped**, un file già firmato in *cades*, si ottiene, come anticipato, un file **nomefile.pdf** con estensione **.p7m.p7m, quindi** *nomefile.pdf.p7m.p7m* (sigla dell'estensione del tipo di formato della firma che, in tal caso, si aggiunge, singolarmente, anche al nominativo dell'icona del file **nomefile.pdf**, che la contenesse o meno in precedenza, come suffisso, il nominativo della relativa icona):

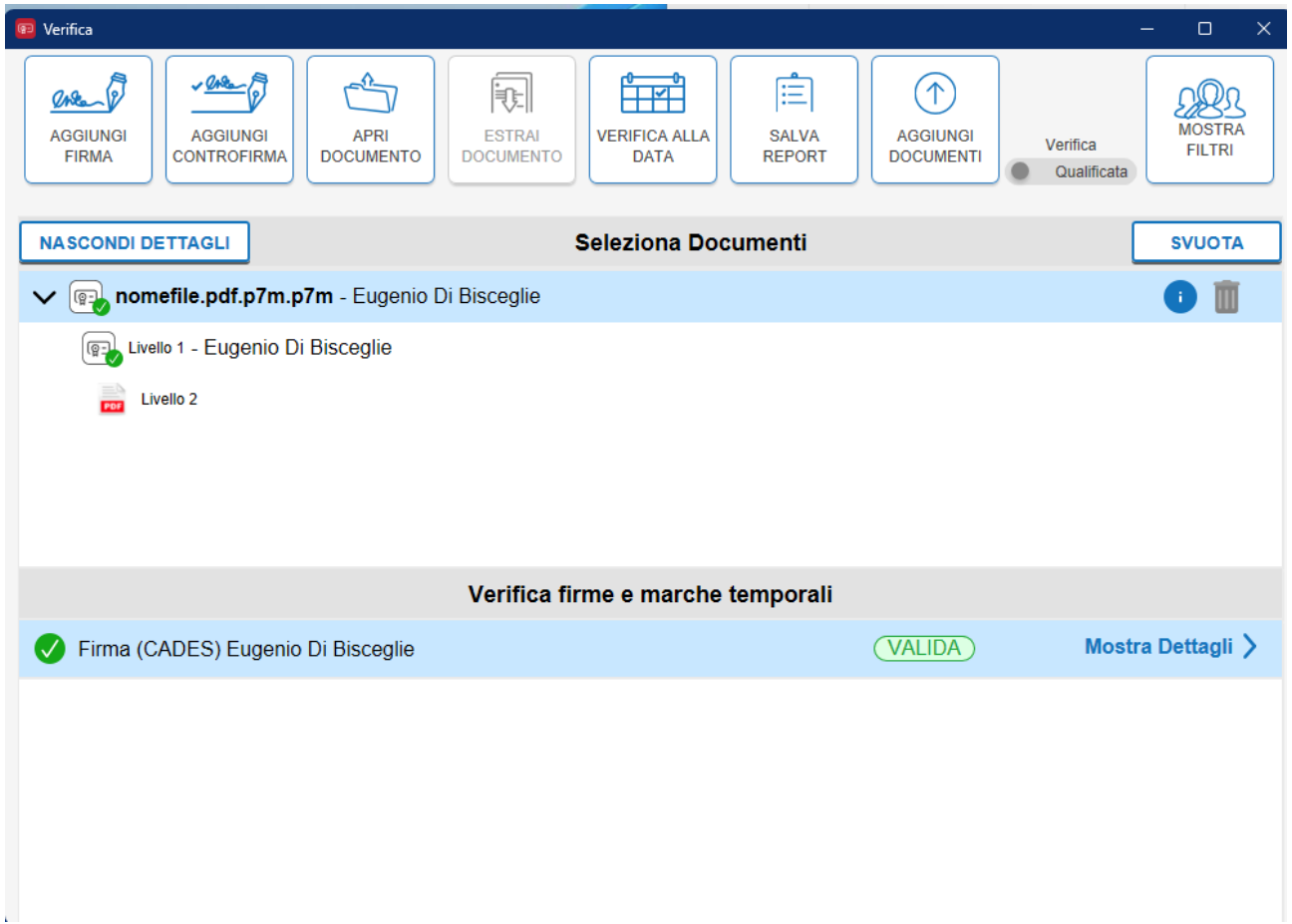

Si noterà, inoltre, che abbiamo due livelli, ma un solo firmatario, proprio perché è stata sì aggiunta una nuova firma *cades* (**.p7m.p7m**), ma ad una precedente busta crittografica e non al medesimo pdf. O, meglio, avendo la nuova busta crittografica "avvolto la precedente", risulta solo il firmatario della busta avvolgente! Circostanza che, come si vedrà, può creare problemi, soprattutto quando si tratti, nel PCT, di atti giudiziari di parte (atti di citazione con firme multiple, mandato alle liti digitale del cliente etc.) o, nel portale telematico per il deposito degli atti penali, per le nomine fiduciarie digitali della parte assistita etc.

La firma *Matrioska*, in effetti, viene usata soprattutto nelle attività commerciali in quanto, con l'ultima firma *cades*, verrebbero validate tutte le sottoscrizioni contenute nella precedente busta crittografica.

Dalla verifica della "proprietà" del file e comunque da un esame grafico della relativa icona risulta, come anticipato, che il simbolo della estensione del formato di firma (cades) **.p7m** risulta, ora, come suffisso anche nel nominativo del file:

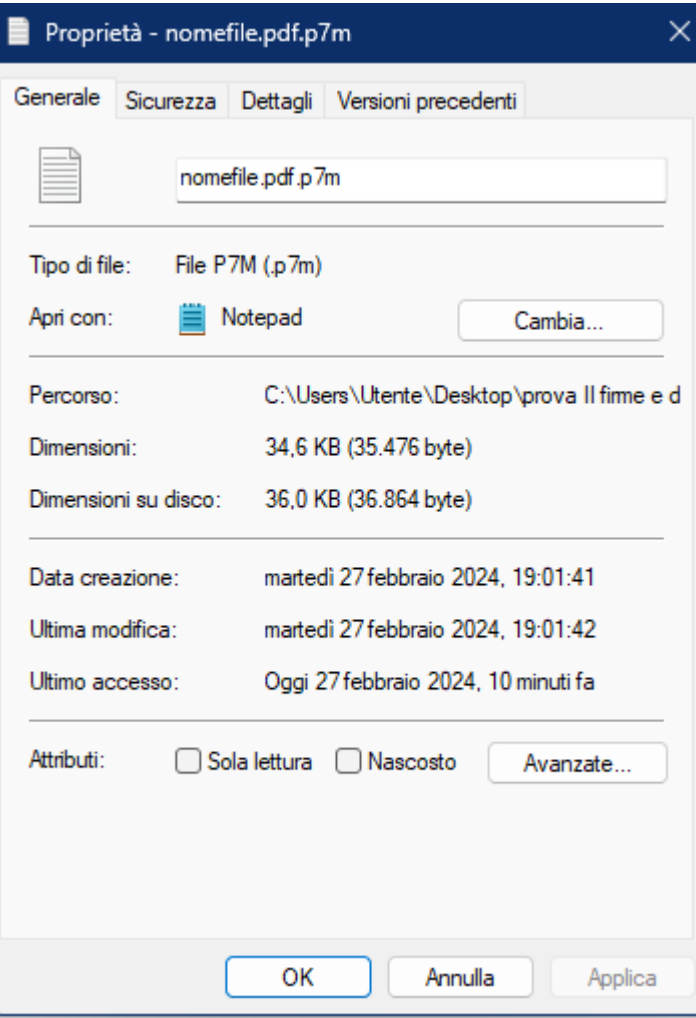

<span id="page-18-0"></span>ISTRUZIONI PRATICHE PER APPORRE FIRMA PARALLELA E/O CONTROFIRMA CON PADES E CADES Vediamo, quindi, come apporre praticamente le firme (parallela e controfirma) con i due formati:

#### PADES

<span id="page-18-1"></span>**PADES**: con questo formato, innanzitutto non è (ovviamente) prevista la funzione MATRIOSKA ma si può soltanto aggiungere una "**firma parallela**" o una "**controfirma**" ad un pdf già firmato in PADES (per quest'ultimo tipo di firma, però, soltanto nel caso si abbia la versione a pagamento di Adobe, che è difatti l'azienda che ha inventato il PDF, oppure la si può aggiungere con determinati gestionali della firma *pades*, come si vedrà qui di seguito).

Per quanto mi consta, infatti, con il formato PADES non è possibile CONTROFIRMARE un PDF già firmato nello stesso formato (se fosse firmato in Cades, non lo potrebbe proprio fisiologicamente firmare, non essendo un pdf), ma soltanto aggiungervi una "firma parallela". Sarebbe possibile, a quanto mi risulta (ma posso sbagliarmi), "controfirmare" con il Pades il pdf già firmato solo ove si abbia la versione a pagamento di Adobe oppure dei gestionali di programmi di firma, a pagamento o meno. Di conseguenza, per CONTROFIRMARE un pdf già firmato digitalmente (ad esempio dal cliente) e non si abbia la versione professionale di Adobe, occorre utilizzare il formato di firma CADES, di seguito illustrato.

## FIRMA PARALLELA PADES

<span id="page-18-2"></span>**FIRMA PARALLELA PADES**. Aggiungere invece una "firma parallela" con il formato PADES ad un file già firmato (ovviamente nello stesso formato, in quanto il Pades firma solo pdf), ossia, apponendo una firma che abbia lo stesso valore, la stessa importanza, in questo caso anche lo stesso "livello", di quella che c'è già, basta trascinare il file *nomefile.pdf-signed* (oppure il *nomefile-signed.pdf*; il "suffisso" **-signed** potendo anche non apparire graficamente nel nominativo dell'icona del relativo file ed in ogni caso starebbe solo a significare che l'atto è o è già stato firmato in *pades*) già firmato in PADES sul *banner* della firma digitale, sovrapponendolo, indifferentemente, alla icona del simbolo della coccarda con la scritta **Firma** o alla icona **V** con la scritta **Verifica**:

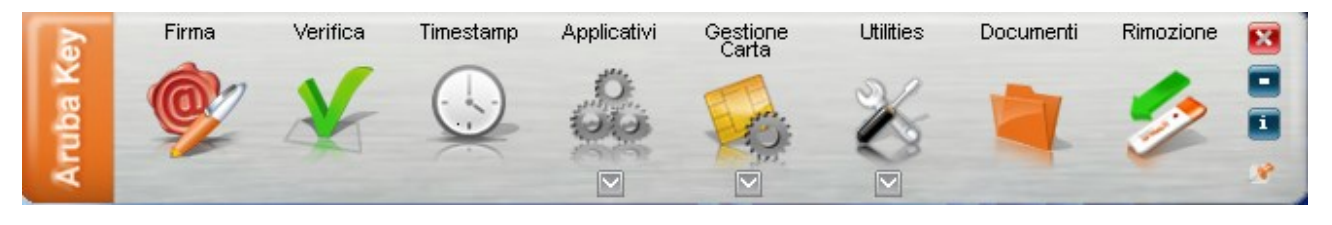

Rilasciando, dopo il trascinamento del file, il tasto sinistro del *mouse* o comunque il file pdf già firmato in Pades in corrispondenza della suddetta icona a forma di **coccardina** o sigillo, con sopra la scritta **Firma**, si apre la seguente schermata (sto usando un file appositamente creato per l'esempio, quindi già firmato in precedenza da me), in relazione alla quale occorre procedere, inserendo il pin e via discorrendo, nel modo consueto da adottare quando si voglia firmare per la prima volta un file pdf con *Aruba Key*:

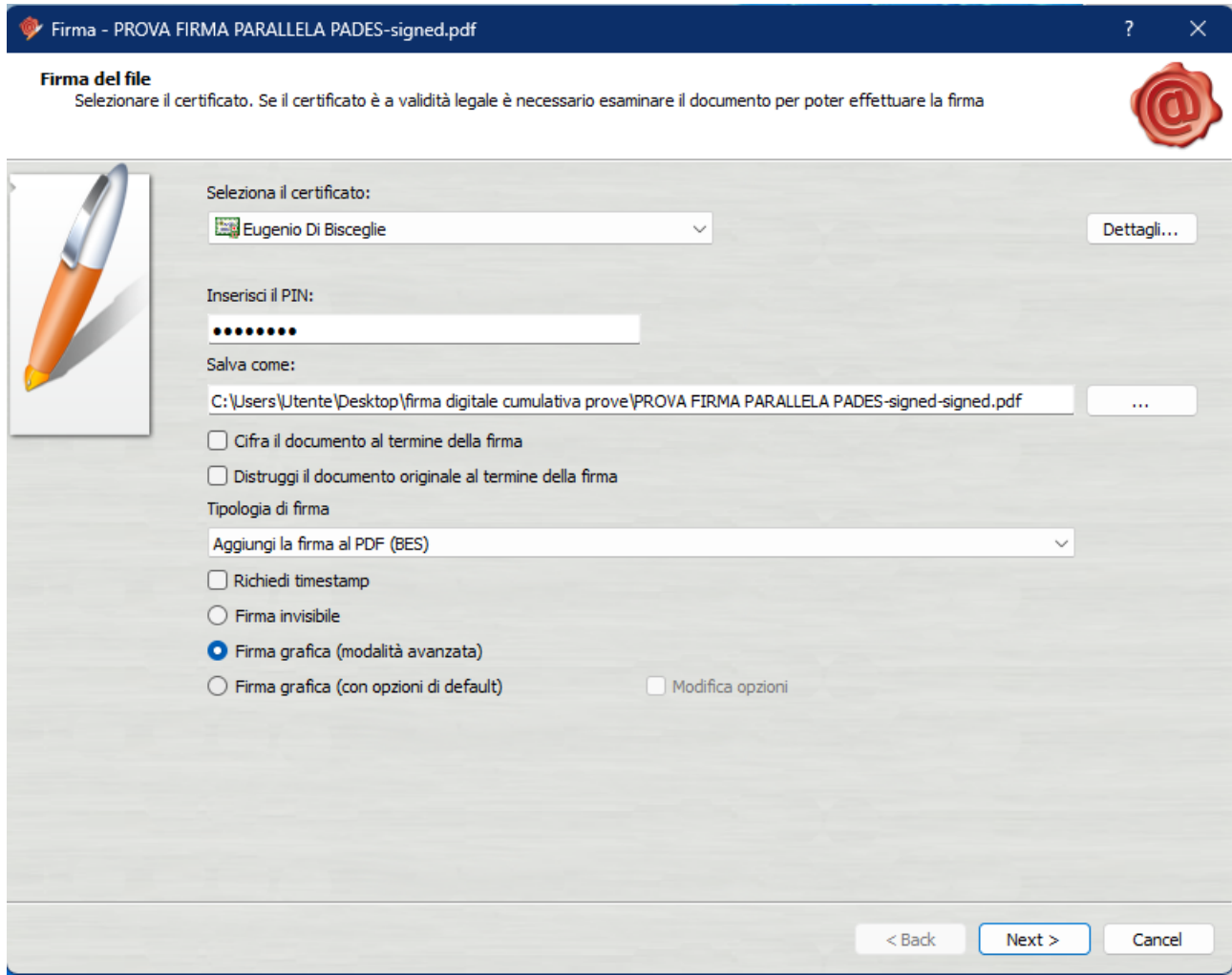

Altrimenti, rilasciando il tasto sinistro del *mouse* o comunque il file pdf già firmato in Pades in corrispondenza della suddetta icona a forma di **V**:

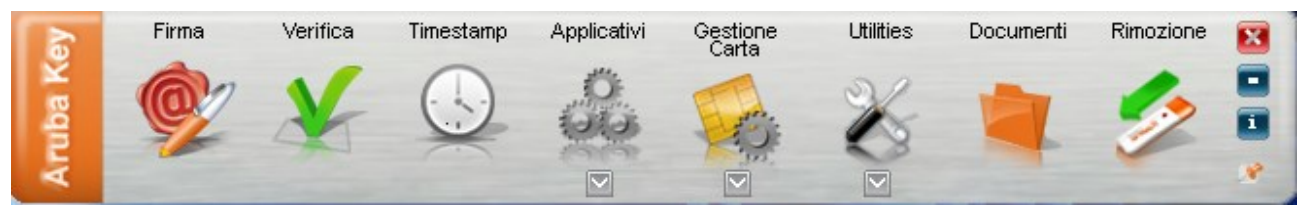

si apre la seguente schermata (sto parimenti usando un file appositamente creato – che questa volta, per l'esempio specifico, ho denominato "pdf con aggiunta firma pades" - già da me firmato in precedenza, sempre in *pades*, risultando aggiunta la estensione " **signed.pdf**" e **flaggata** l'icona stessa del pdf):

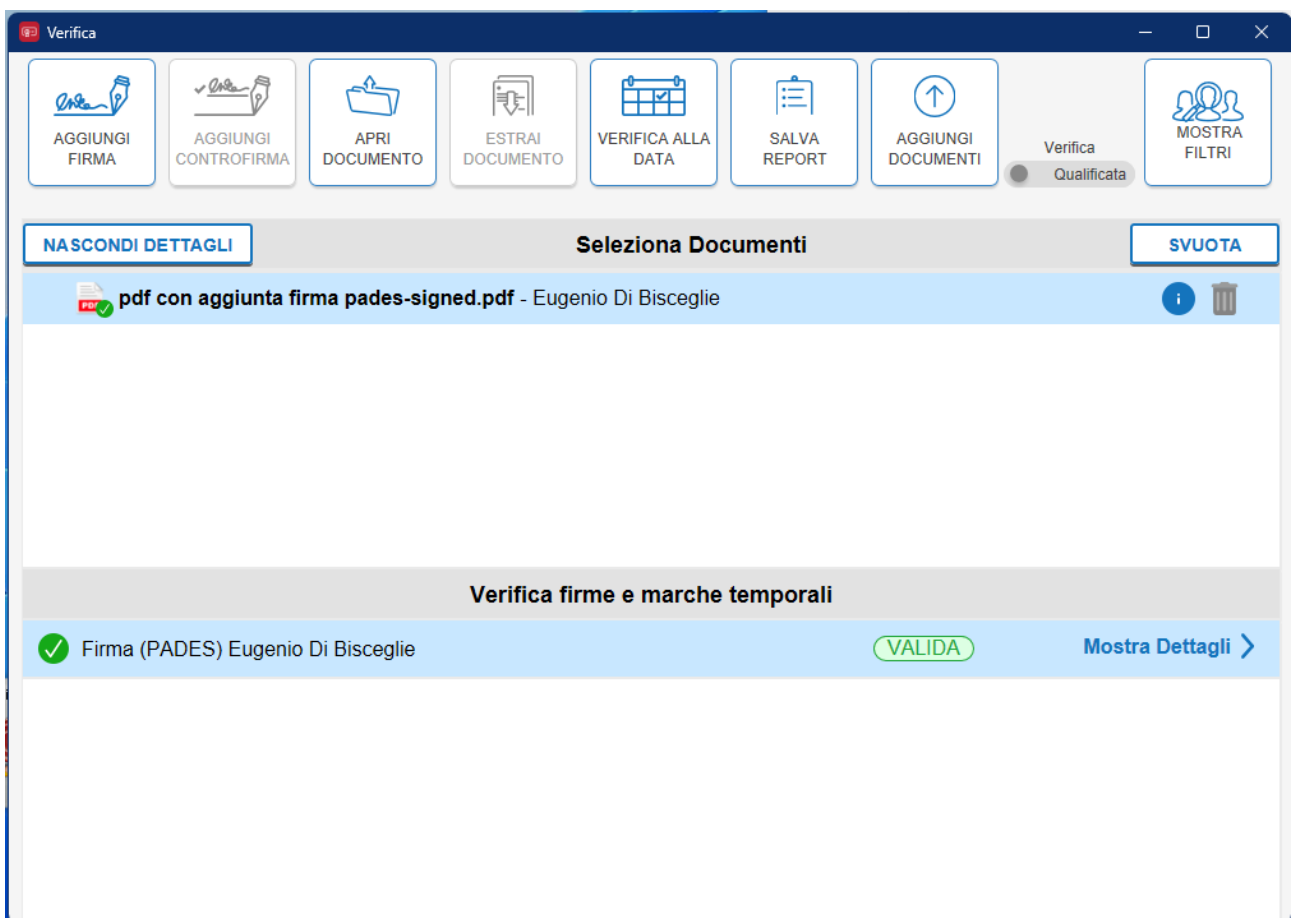

Si noterà che risulta attivabile (per quanto detto) soltanto il comando **AGGIUNGI FIRMA** per la **firma parallela** mentre non è possibile attivare, almeno con il mio programma, il comando *AGGIUNGI CONTROFIRMA*.

## CADES: FIRMA PARALLELA, MATRIOSKA E CONTROFIRMA

<span id="page-21-0"></span>**CADES**: con questo formato di firma digitale è molto più agevole apporre, oltre alla FIRMA PARALLELA, sia la CONTROFIRMA che la firma della intera, precedente busta crittografica **.p7m** con la modalità MATRIOSKA (**Firma Enveloped**).

Difatti, come già abbiamo visto, quando si trascina il file già firmato in Cades, il "banner" della firma digitale offre in automatico le seguenti opzioni (che, come detto, sono solo due):

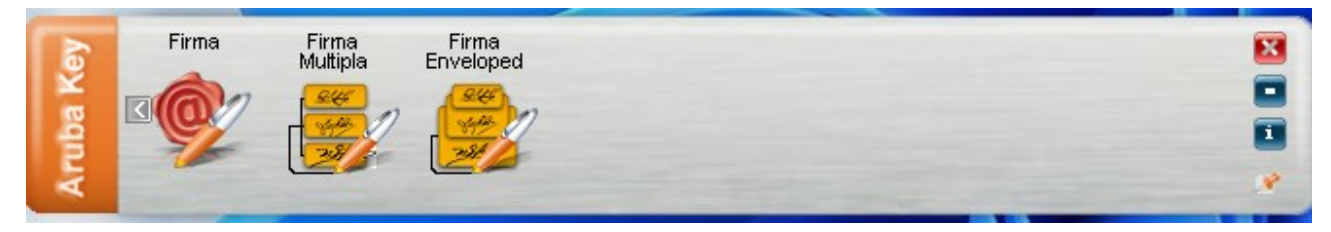

Rilasciando il file su **Firma Multipla**, si aprirà la seguente schermata, ove il file**.p7m** originario (ho utilizzato comunque un mio atto, ma nella realtà dovrebbe trattarsi di un file firmato da un terzo: ossia da un cliente o da un altro avvocato) è già stato predisposto e rifirmato da me (a titolo di esempio), con la sola **firma parallela**:

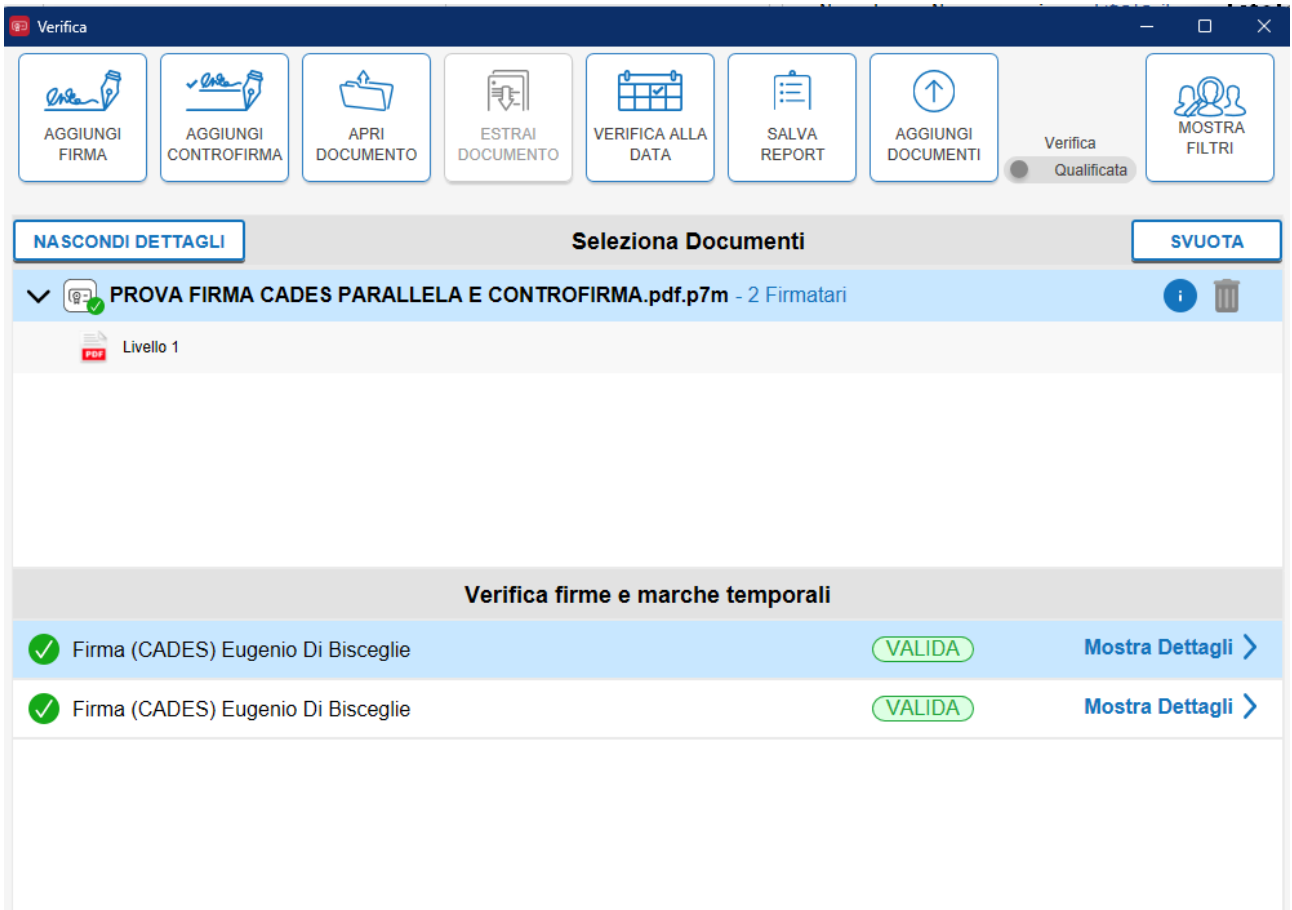

Si noterà, difatti, che esiste un solo livello (Livello 1), con due firme poste sullo stesso piano (se così di può dire), della stessa valenza.

IMPORTANTE: come risulta dal nome del file, nell'occasione denominato "PROVA FIRMA CADES PARALLELA E CONTROFIRMA", il file ha aggiungo nel nominativo la estensione **.p7m**, essendo oramai una sua "proprietà", la quale, però, può non comparire graficamente, come *suffisso*, nell'icona del file (dipende comunque dalle impostazioni del PC, del programma di firma e dai *software* utilizzati per visualizzare i file *.p7m*). L'icona del file pdf **non è flaggata** in quanto, come più volte detto, con il CADES la firma digitale ed il relativo certificato sono nella busta "esterna" .p7m, a differenza del formato PADES (che mantiene, invece, la stessa estensione).

Nella schermata che segue, invece, ho aggiunto, al medesimo file, una **CONTROFIRMA** (si noterà, infatti, che sia nella schermata precedente che in quella che segue, i pulsanti **AGGIUNGI FIRMA** e **AGGIUNTI CONTROFIRMA** sono QUI **attivabili** mentre in quella relativa alla firma PADES (sopra illustrata) quest'ultimo non lo era:

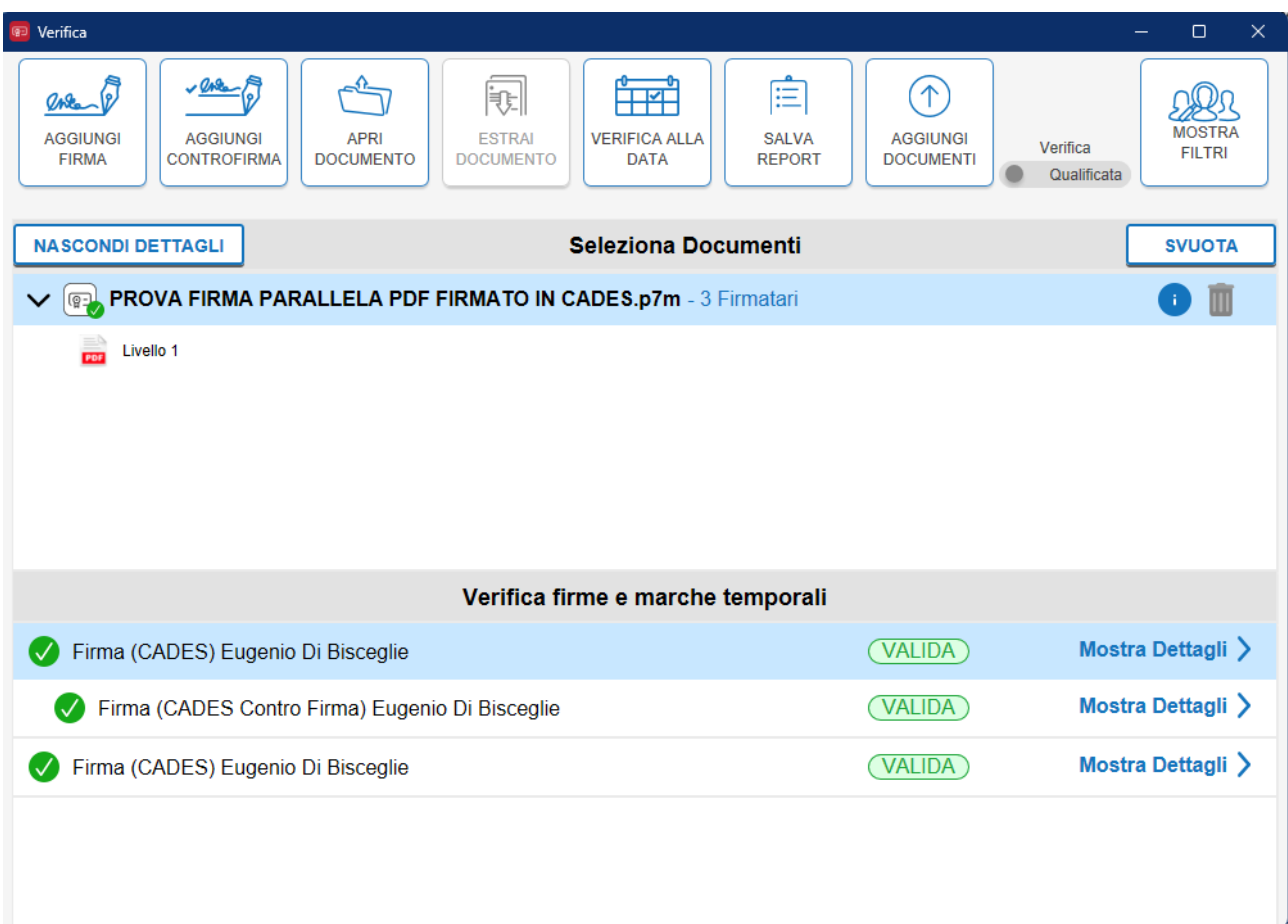

Come inoltre si noterà, il file, in origine firmato in CADES, mantiene nella descrizione del nominativo, l'unica estensione **.p7m** ed il **Livello** è rimasto **1** (a differenza di quanto ritengono alcuni, che ritengono che anche la *controfirma* crei un secondo livello), mentre, più in basso, risulta, nella sezione **Verifica firme e marche temporali**, una **CONTRO FIRMA** (ripeto, nell'esempio le firme digitali in Cades sono tutte mie ma nella realtà ognuna dovrebbe essere di una persona diversa: la prima del cliente o di un codifensore, la seconda del difensore o degli altri codifensori e via discorrendo, tanto è vero che la schermata indica comunque **3 Firmatari**). Il pdf, in base a quanto detto poco prima, risulta parimenti **non flaggato** in quanto non originariamente (o internamente) firmato con il *pades* mentre FIRMA e CONTROFIRMA in CADES sono nella stessa busta ma esterna allo stesso (se così si può dire).

Mentre se, in luogo di limitarmi ad *aggiungere* o *controfirmare* lo stesso file pdf, firmo, con lo stesso formato CADES, addirittura la **busta crittografica** della firma CAdES, occorre procedere nel modo già illustrato, e comunque trascinando il **file.p7m** (la cui icona dipenderà dal tipo di programma al quale lo abbiamo associato nell'ultimo suo utilizzo o con il quale lo abbiamo da ultimo aperto, magari indicandolo come principale: *Adobe*, *Notepad* etc.) sul comando **Firma Enveloped**:

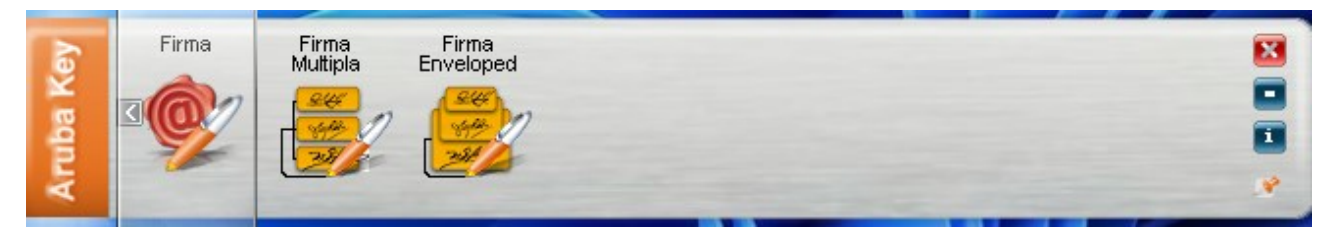

In tal caso, si aprirà la schermata usuale che utilizziamo per firmare normalmente i file, ovviamente con il menu a tendina/lista a cascata che, come Tipologia di firma, non consente l'opzione firma Pades (PDF-BES o basic) ma soltanto Busta crittografica P7M (CAdES) o XADES-BES (che non ci interessa), e ciò in quanto il file, non essendo un pdf, può essere "validato" soltanto con questo *formato* Cades:

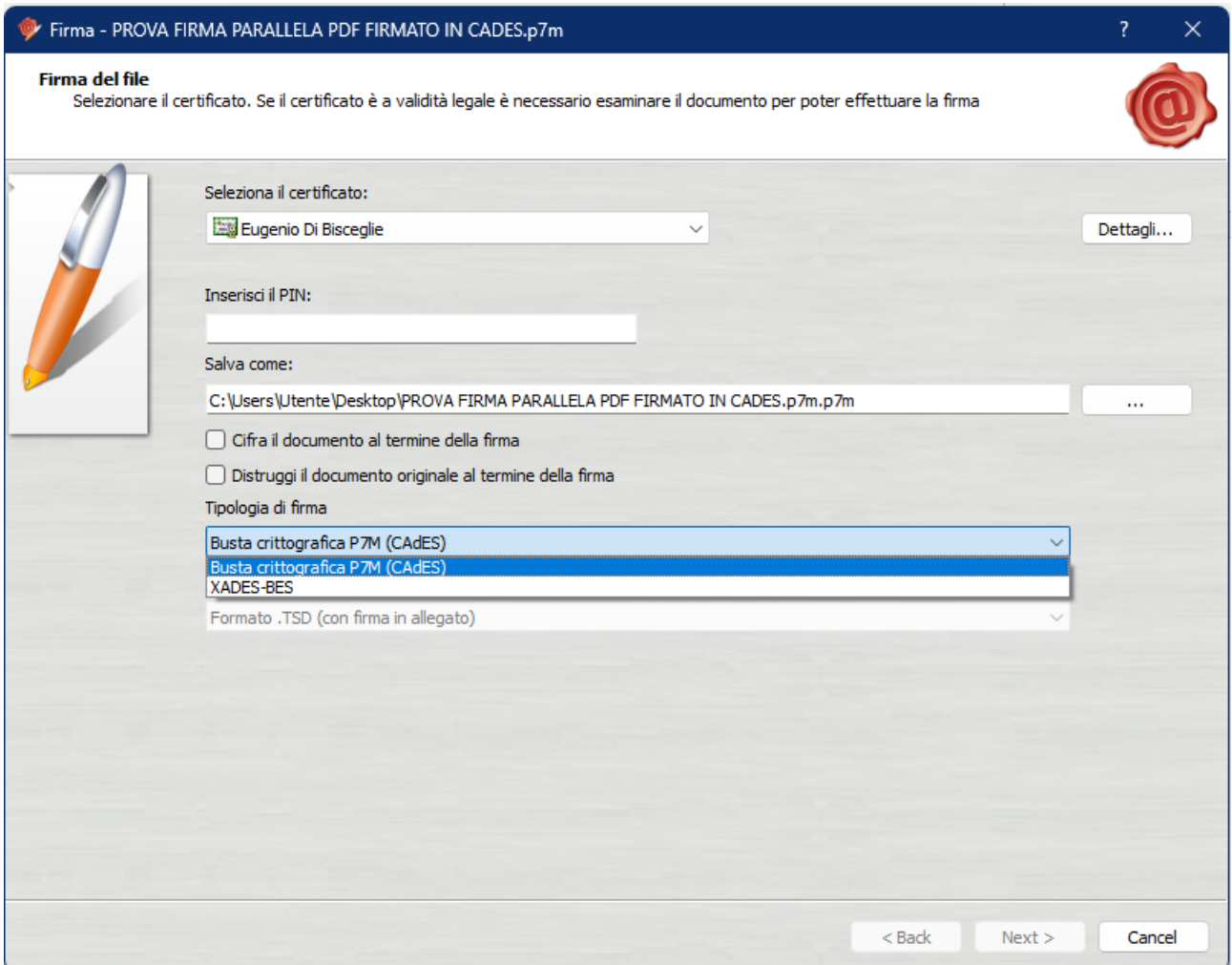

Apposta la nuova firma (necessariamente) in Cades, si avrà l'effetto "avvolgente" della c.d. MATRIOSKA, con il file che mostrerà, nel nominativo, lo sdoppiamento della estensione

**.p7m.p7m**, in quanto sono 2 le buste crittografiche firmate (mentre la icona del file recherà questa volta anch'essa la estensione **.p7m** oppure parimenti quella doppia ove, alla prima firma Cades, già apparisse graficamente il relativo suffisso) e, soprattutto, si noteranno **due livelli** (**Livello 1**, con **3 Firmatari** e **Livello 2** costituito dall'originario pdf, ovviamente parimenti "non flaggato"), il primo dei quali ha quindi **3 Firmatari** e comunque 3 firme (di cui, come di vede in calce, una è di **CONTRO FIRMA**). Il tutto è perfettamente rappresentato dalla schermata che segue:

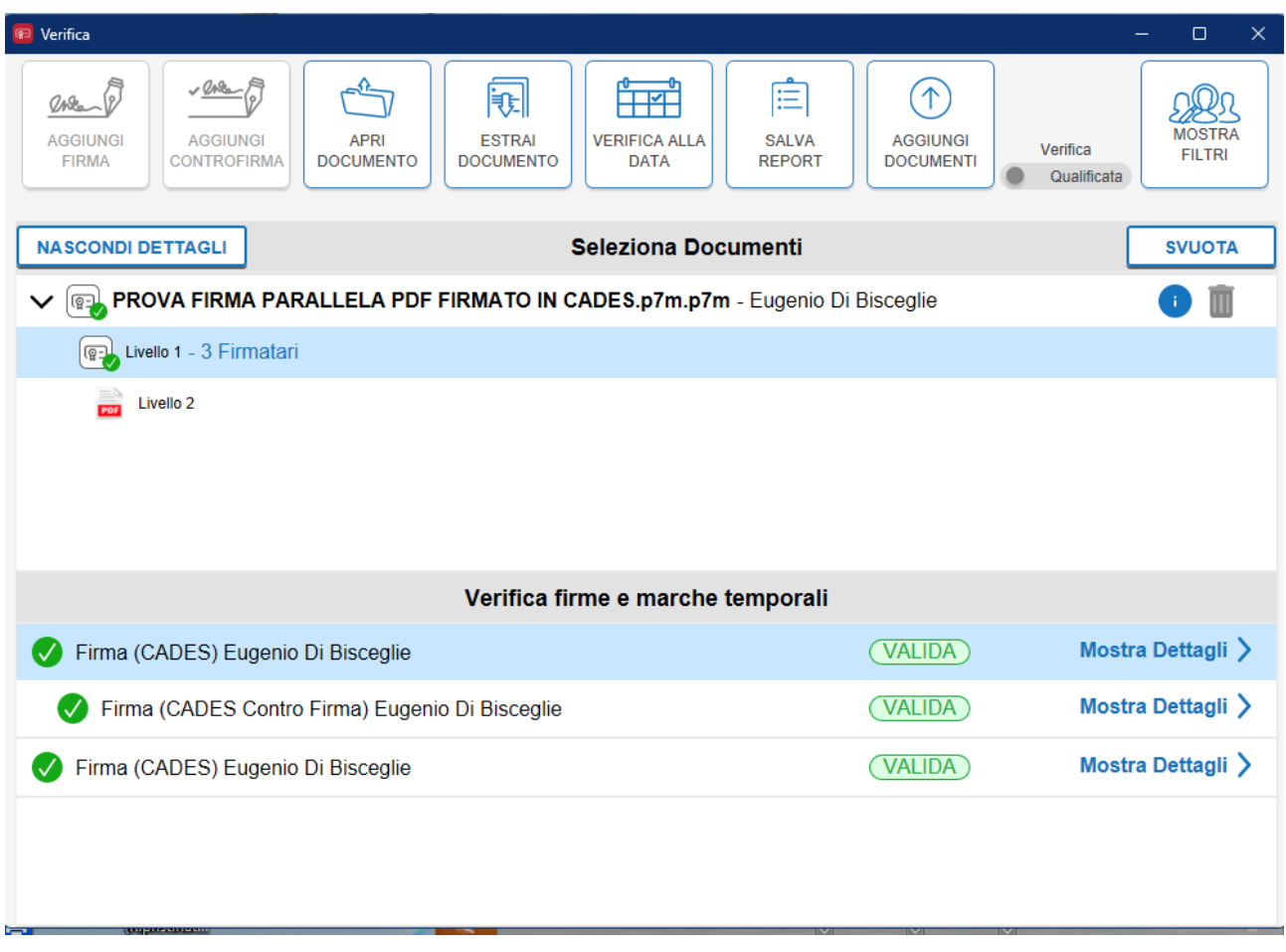

In cui, quindi, la seconda busta crittografica ha avvolto la prima busta (Livello 1), che aveva **3 Firmatari**. Al livello 2, invece, si trova il pdf originario, non firmato in *pades*, tanto è vero che **non è flaggato** e le cui firme digitali, con i relativi certificati, sono nella busta del livello sovrastante!

#### MANDATO O PROCURA ALLE LITI DIGITALI

#### <span id="page-25-0"></span>**COSA SUCCEDE, nel PCT, con il MANDATO ALLE LITI o, nel PORTALE PENALE, con la NOMINA FIDUCIARIA DIGITALI DEL CLIENTE O COMUNQUE DELLA PARTE ASSISTITA?**

Ora, mettiamo la ipotesi che un nostro cliente conferisca la *procura alle liti* per una causa civile creando un documento digitale e sottoscrivendolo con la firma digitale, di cui sia fornito (lo prevede, del resto, espressamente il terzo comma dell'art. 83 c.p.c.).

Tale documento – a differenza della "scansione" del mandato cartaceo, il cui **pdf da immagine** deve essere necessariamente **firmato digitalmente** da noi avvocati, essendo peraltro così disposto espressamente dallo stesso art. 83 c.p.c., in ciò comunque generandosi una sola firma digitale – essendo già firmato digitalmente dal nostro cliente potrebbe essere tranquillamente depositato senza la nostra firma digitale in quanto quella del cliente rende di per sé autentica la sua identità con la sua sottoscrizione, essendo evidentemente il suo dispositivo di firma associato ad un certificato di identificazione.

Però, solitamente, è meglio comunque firmare digitalmente il mandato digitale del cliente in quanto, altrimenti, il sistema, non riconoscendo la sua firma, potrebbe evidenziare un errore, cosa che non avverrebbe quando ci sia anche la nostra firma.

Ma in tal caso, venendosi a configurare un'altra ipotesi di FIRMA MULTIPLA, come firmare il mandato digitale del cliente?

Come noto, la firma digitale possiede tre caratteristiche (**autenticità**, **integrità** e **non ripudio**) in quanto garantisce la integrità del sottoscrittore, assicura inoltre che il documento non sia stato modificato dopo la sottoscrizione ed attribuisce piena validità legale al documento, non potendo lo stesso più essere ripudiato dopo l'apposizione della firma digitale.

Ora, per quanto riguarda la "scansione" della *procura alle liti* cartacea, la Cassazione, in note pronunce (ad esempio quella, bellissima, delle Sezioni Unite, n. 10266 del 27.04.2018, che ha definitivamente stabilito l'assoluta equipollenza dei due formati di firma CADES e PADES), qualifica la sottoscrizione digitale del difensore come una "controfirma" (non so se impropriamente o con lo specifico intento di attribuirgli la caratteristica tecnica sopra descritta).

In effetti, apporre al mandato digitale del cliente, con il comando "aggiungi firma", la nostra **firma parallela**, vorrebbe dire che entrambe le sottoscrizioni digitali siano allo stesso "livello" o comunque abbiano lo stesso valore. È come se entrambi (cliente e difensore) firmassimo una procura alle liti e, nel contempo, uno dei due conferisse mandato a sé stesso!

Mentre la **controfirma**, che si appone con il comando "**aggiungi controfirma**", secondo alcuni (ma, come abbiamo visto, non è sempre così, in quanto, con alcuni programmi almeno - a differenza di quanto avviene con la firma *matrioska*, con la quale la controfirma è comunemente confusa o associata - si pone allo stesso livello della precedente anche se in posizione successiva oppure non in una scala perfettamente verticale) si porrebbe ad un "livello" superiore rispetto a quella del cliente, e lo si desumerebbe quando poi si verifichi il file con il medesimo programma di firma. Con la **controfirma**, difatti, oggetto di validazione non può più essere il documento già firmato dal cliente (oramai autentico, integro e non ripudiabile) ma la firma già presente nel documento.

### PROBLEMATICHE DELLE FIRME MULTIPLE NEI DEPOSITI TELEMATICI

<span id="page-26-0"></span>Soprattutto in un recentissimo passato sono state evidenziate numerose problematiche in tema di *firma multipla*, soprattutto quando si adottava il formato CAdES <sup>3</sup> .

Assodato comunque che ogni soggetto può firmare con la propria "chiave privata" e che l'ordine di apposizione delle firme non dovrebbe essere significativo; tanto meno un'eventuale alterazione dell'ordine o dell'ordinamento delle firme potrebbe pregiudicare la validità della *busta crittografica*, nel caso la sottoscrizione multipla avvenga con il solo *cades*, l'apposizione di due firme può avvenire, come visto, in due modi:

- con il re-imbustamento in una nuova busta Cades della busta generata dalla sottoscrizione precedente (controfirma o, meglio, *matrioska*);
- oppure aggiungendo nella busta ulteriori firme, accompagnate dai relativi certificati (firme congiunte: **parallele** ma anche **controfirme**).

La normativa tecnica stabilisce l'irrilevanza dell'ordine delle firme, e quindi anche della controfirma, dal momento che la *controfirma* o la *matrioska* si collocano nel file come una sorta di conferma della prima firma (quest'ultima, peraltro, su un livello superiore).

<span id="page-26-1"></span>PROBLEMA CON LA FIRMA CADES: soprattutto nel PROCESSO CIVILE TELEMATICO (PCT) è stato segnalato che con la FIRMA MULTIPLA (esempio: atto di citazione o ricorso firmato da due avvocati dello stesso cliente) alcuni redattori, quando il primo avvocato che firma o comunque il "non depositante" dell'atto, abbia adottato il formato CADES, in tal modo generandosi un atto con formato "pdf.p7m", non lo riconoscano ai fini del deposito per l'ATTO PRINCIPALE.

#### COME PROCEDERE ALLORA?

Innanzitutto, come noto, la firma di chiusura della busta telematica prima del deposito (atto.enc) è ovviamente quella del difensore che provvede al deposito telematico.

L'utilizzo delle firme pades, quindi, era consigliato ogni qual volta si sarebbero dovute effettuare **firme multiple** o si fosse dovuto inserire ulteriori annotazioni al documento originale.

<sup>&</sup>lt;sup>3</sup> È stato ad esempio segnalato https://www.firma-digitale.eu/8-news/54-informativa-sulle-firme-multiple-in-cades.html che le firme multiple in CAdES, non permettono di inserire nuove annotazioni sul documento (es. segnatura di protocollo etc.), in considerazione del fatto che questa tipologia di firma, non prevedendo la gestione di diverse versioni di uno stesso documento, comporterebbe che eventuali annotazioni successive alla firma risulterebbero essere apposte su una copia del documento originariamente firmato che, quindi, non risulterebbe più sottoscritto dal firmatario originario (in caso contrario, risultando il documento originario contraffatto e la verifica della firma darebbe esito negativo).

Tali modifiche, invece, sarebbero possibili per i documenti firmati in PAdES (ripetiamo, con estensione **.pdf**), leggibile con i comuni *reader* disponibili per questo formato. Tale formato permetterebbe infatti di gestire diverse versioni dello stesso documento senza invalidare le firme digitali precedentemente apposte (utilizzando, si diceva, le funzioni di *versioning*, ciascuna versione, successiva alla prima, conteneva la versione integrale, non modificata, del documento precedente, comprese le firme digitali).

Anche se un documento sottoscritto sul quale sono riportate le annotazioni delle diverse versioni del documento potrebbe apparire corrotto – in quanto modificato dopo la firma – nella busta pades è presente ed è accessibile anche la versione non modificata del documento, che pertanto conserva piena efficacia giuridica, nel rispetto di quanto prescritto dalle regole tecniche in materia di generazione, apposizione e verifica delle firme elettroniche avanzate, qualificate e digitali.

In altri termini: pensiamo ad un documento pdf firmato da un soggetto e poi passato ad un altro che vi appone un'aggiunta e firma a sua volta. Il pades rimarrebbe sempre la stessa busta crittografica mentre il cades genererebbe una copia del precedente pdf e quindi risulterebbe che la copia non sia firmata dal precedente firmatario. E questo era un problema che, ai giorni nostri, avrebbe potuto riguardare anche il portale telematico per il deposito degli atti penali (si pensi alla nomina digitale di un proprio assistito, la quale deve comunque essere firmata da noi difensori, in tal modo risultando che proprio il nostro assistito non avrebbe firmato la procura digitale conferitaci).

Solitamente i redattori o gli imbustatori firmano, di *default*, la busta con il CADES (potendosi comunque optare per il PADES).

L'altro difensore (il non depositante) può comunque, per legge, tranquillamente firmare con uno dei due formati (*cades* o *pades*), ossia con quello che preferisce (non è obbligato a firmare con l'uno o con l'altro formato, se non per mere esigenze tecniche, come si vedrà).

Però, nel caso il precedente difensore (ossia il primo difensore che firma o che comunque non deposita) firmi in *cades*, per evitare il problema segnalato dalla maggioranza dei redattori che, ripetiamo, potrebbero non riconoscere il formato "pdf.p7m" (ossia, un pdf già firmato in *cades*) per il deposito del file come "atto principale", è stato consigliato <sup>4</sup> di procedere in uno dei seguenti modi:

- il primo avvocato, non depositante, firma in *pades*: le ulteriori apposizioni di firme digitali (quale quella di chiusura della busta: l'imbustatore, infatti, nel creare la busta telematica, chiede se firmare "tutto" o "solo il necessario", nel quale ultimo concetto rientra anche la nota di iscrizione e l'atto principale e quindi, prima dell'invio della busta, firma anche il nostro "atto impostato come principale", se ancora non sia stato firmato esternamente alla busta), non possono, quindi, invalidare la firma digitale e il documento originario, dato che la firma è comunque verificabile con esito positivo;
- oppure, il primo avvocato firma in *cades* ma il depositante lo rinomina, togliendo dal nome il suffisso dell'estensione **.p7m**, facendolo quindi apparire come un semplice pdf (che però, alla verifica, conserva la firma), lo imbusta con il proprio gestionale o redattore e lo deposita.

Difatti, eliminato "manualmente" il suffisso della estensione **.p7m** al file, la verifica rimane identica:

[https://avvocatotelematico.studiolegalearcella.it/2014/05/16/quesiti-e-risposte-firme-congiunte-all-atto-principale](https://avvocatotelematico.studiolegalearcella.it/2014/05/16/quesiti-e-risposte-firme-congiunte-all-atto-principale-e-possibile-come/)[e-possibile-come/](https://avvocatotelematico.studiolegalearcella.it/2014/05/16/quesiti-e-risposte-firme-congiunte-all-atto-principale-e-possibile-come/) 

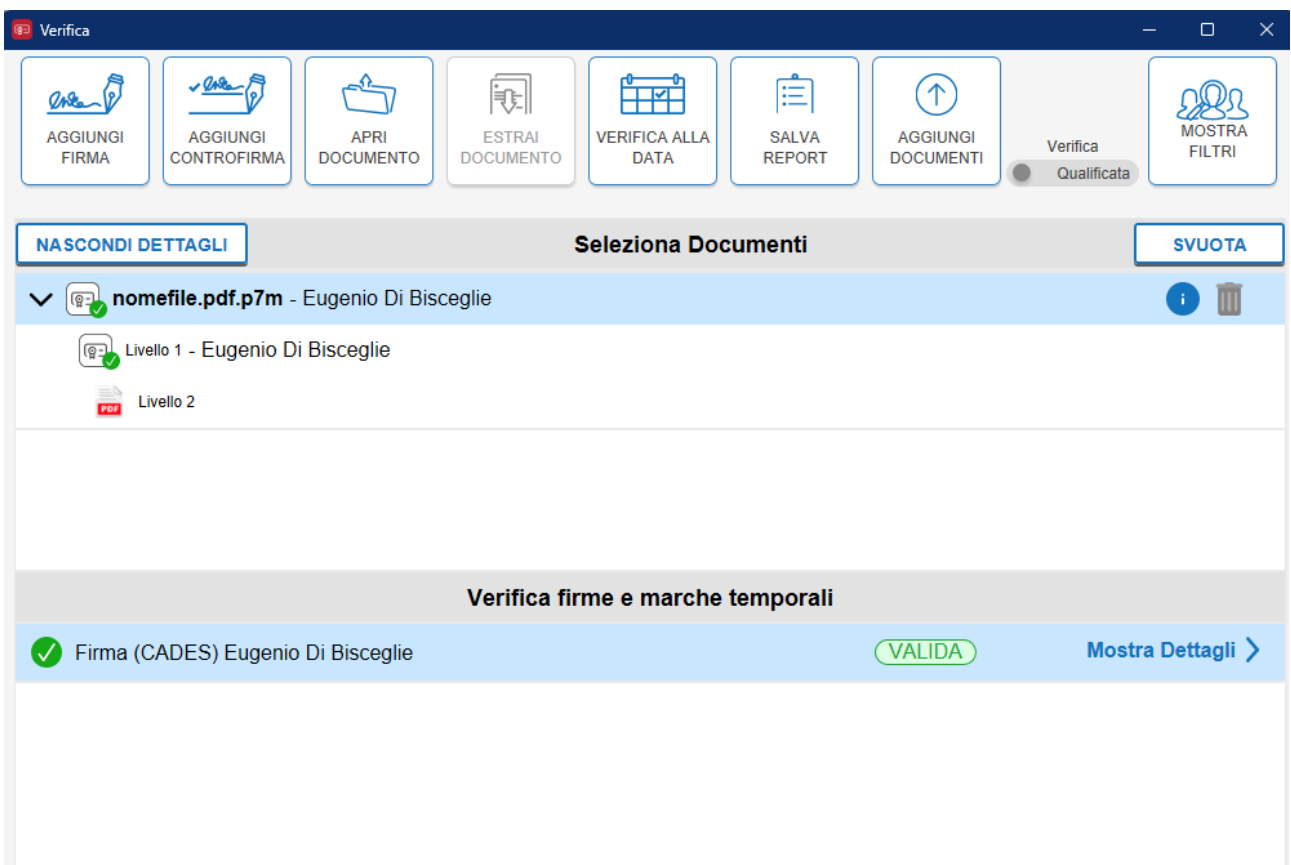

#### **CONCLUSIONI**

<span id="page-29-0"></span>CONCLUSIONI: quando, nel **PCT**, firmiamo un mandato digitale del cliente per depositarlo telematicamente, al fine di evitare il rischio che si generino conflitti o segnalazione di errori o il mancato riconoscimento del formato ad opera del redattore, oppure, quando depositiamo, sul *portale* penale o a mezzo *pec*, la nomina fiduciaria digitale del nostro assistito (che dobbiamo necessariamente firmare digitalmente, sia pure per motivi parzialmente diversi rispetto al PCT), assodato che la "firma parallela" non sarebbe (sia pure valida in base alla normativa delle specifiche tecniche) - già logicamente - corretta, per quanto detto, converrebbe CONTROFIRMARE, ove possibile (modalità che, con il formato CADES, risulterebbe soltanto con il programma di verifica) l'atto. Non sarebbe comunque consigliabile usare la funzione MATRIOSKA (palese anche graficamente) che, peraltro, nel medesimo formato, crea due livelli di firma e che comunque può comportare i problemi segnalati, di seguito ribaditi!

E per evitare, quindi, ogni inconveniente di sorta, rimanendo ancorati agli esempi fatti con la pennetta Aruba, potrebbero adottarsi le seguenti soluzioni:

- se la procura sia firmata dal cliente in *pades* e non si abbia la disponibilità di un programma professionale che "**controfirmi**" parimenti in *pades*, si può controfirmare il *pades* con il formato *cades*. In tal caso non si dovrebbe registrare alcun problema in quanto il (solo) suffisso della estensione .p7m al precedente file ".pdf-signed" (o " signed.pdf") non dovrebbe comparire, come visto;
- se il cliente ci invia il mandato già firmato in *cades* (e risulti difficile o impossibile, anche per ragioni di tempo, farlo riconferire in *pades*), in tal caso, dovendo noi necessariamente rifirmare in *cades*, potremmo semplicemente "controfirmarlo" (quindi senza adottare il sistema *matrioska*), in modo che alla firma non si aggiunga una ulteriore estensione .p7m, che potrebbe segnalare un errore (oppure, in ultima istanza, potremmo eliminare, dal nominativo del precedente file firmato in *cades*, il suffisso ".p7m", ove compaia, ma questa sarebbe un'operazione che non mi sento di sottoscrivere, specie per chi non ha pratica con il digitale).

Infine, in alcuni *forum*, come ampiamente anticipato, è stato accennato ad eventuali problemi conseguenti alle firme multiple, congiunte, a cascata, parallele etc., specie quando si firmi "*Cades su Cades*", in quanto potrebbe crearsi l'inconveniente che, al sistema, possa risultare firmato l'involucro esterno (ossia la busta crittografica) e, paradossalmente, non il pdf della nomina digitale del cliente (problema che, con la firma parallela e la controfirma nei formati di firma sia PAdES che CAdES, non dovrebbe configurarsi)! Problema che, quindi, potrebbe riguardare anche la nomina fiduciaria digitale da depositare sul portale ministeriale oppure a mezzo pec.

Difatti, taluni hanno suggerito di non utilizzare, quando meno nel PCT, la firma nel formato *matrioska* o di adottare gli espedienti suddetti, con la eliminazione dal nome del file del suffisso .p7m (rimanendo – si assume - inalterata la firma).

Sono comunque problemi tecnici particolari, in relazione ai quali non me la sento di dare consigli specifici o di formulare soluzioni di natura perentoria, se non quello di continuare a fare come si è sempre fatto ove non si siano registrati problemi di sorta e comunque di usare, ove possibile, sempre e solo firme PAdES.

Buona lavoro f.to il referente del procedimento telematico del COA di Lagonegro